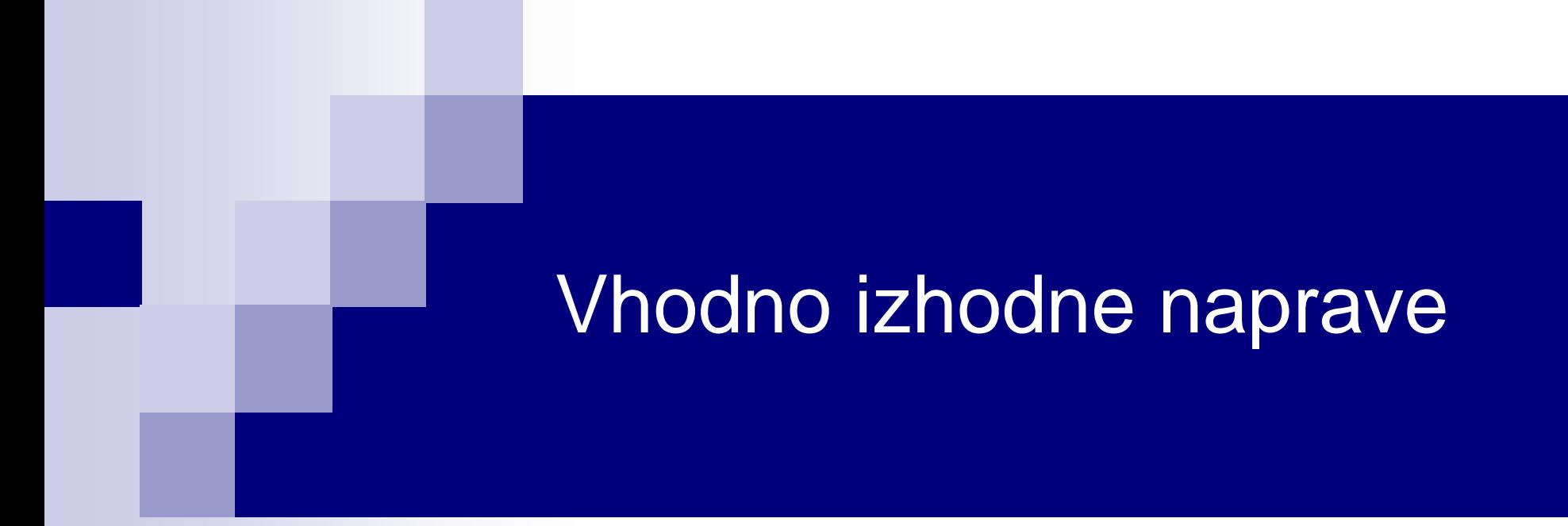

## Laboratorijska vaja 2 - VP 2 TinkerCad-Arduino osnove

# VIN projekt - VP2: TinkerCad, Breadboard, Arduino

- TinkerCad ponovitev
- Breadboard osnovne vezave
- TinkerCad + Arduino
- Domača naloga (DN2-1, DN2-2)

# VIN projekt - VP2: TinkerCad, Breadboard, Arduino

■ TinkerCad - ponovitev

■ Breadboard – osnovne vezave

■ TinkerCad + Arduino

■ Domača naloga

## TinkerCad: the Arduino Simulator you've been looking for!

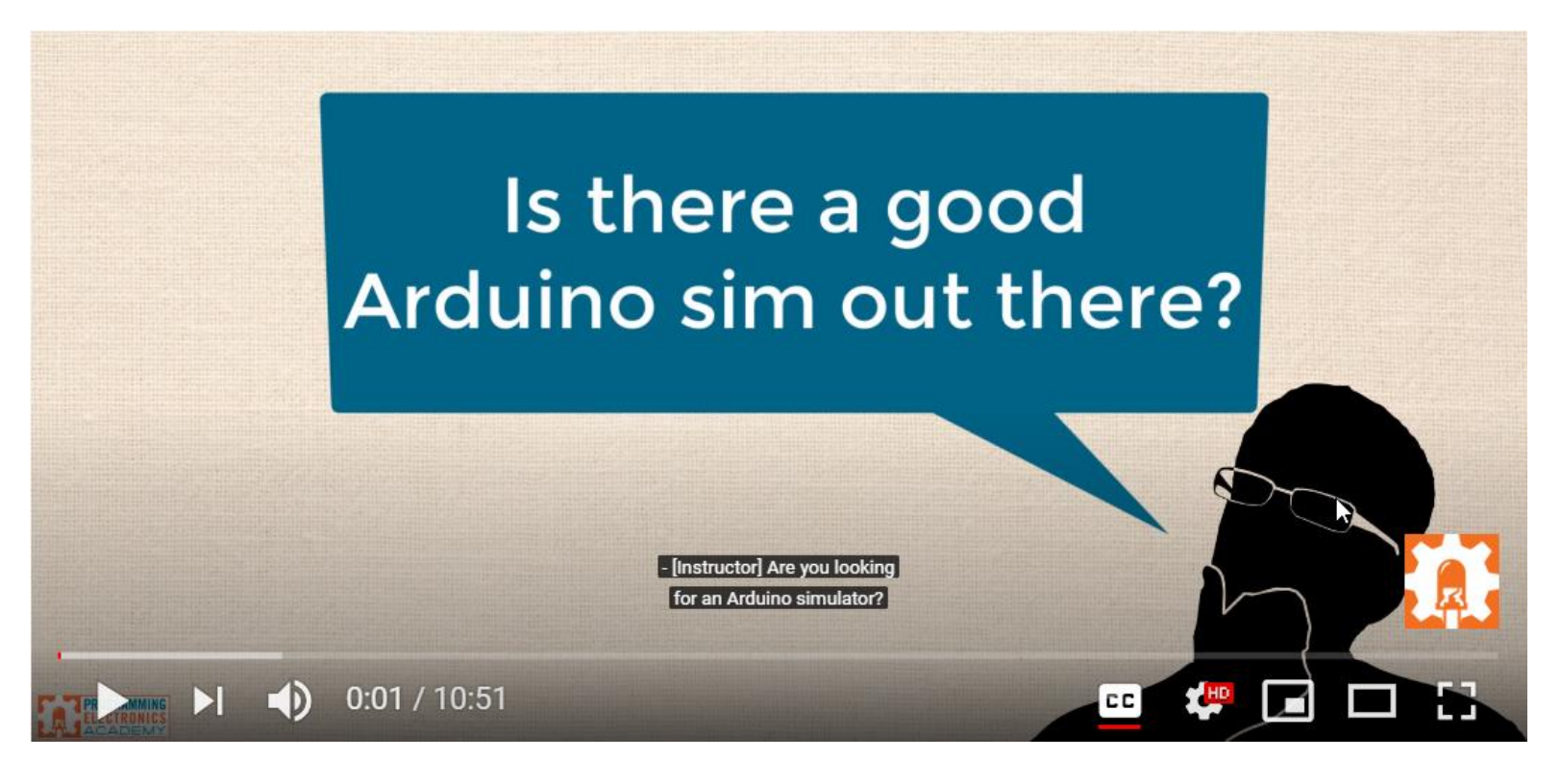

### Z naslova <<https://www.youtube.com/watch?v=6uz1sCA9joc>>

## TinkerCad: Uporovna tipala in delilnik napetosti

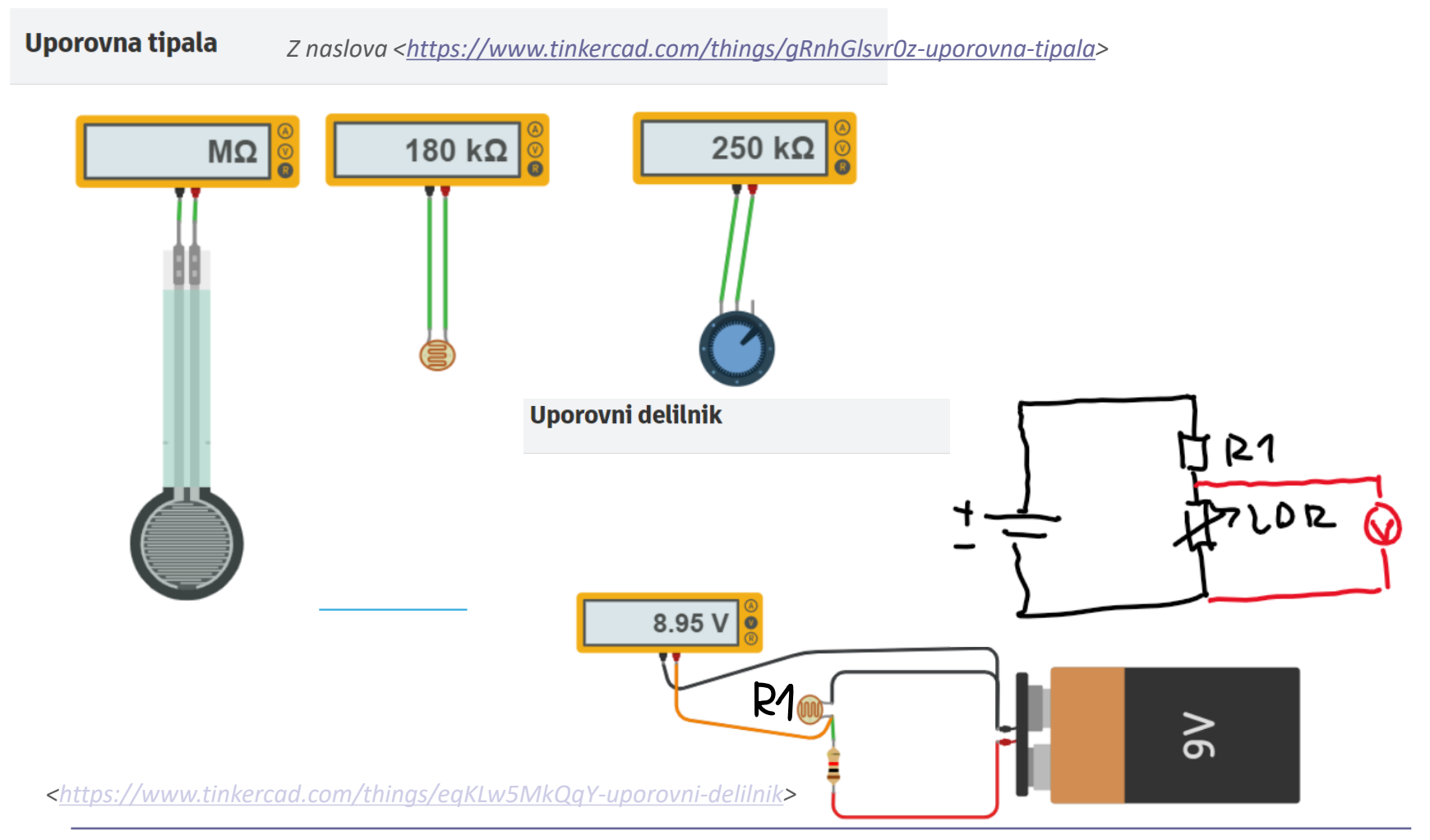

Primer realne meritve in simulacije

## **UZ senzor in HC-SR04**

### **LAB Preizkus**

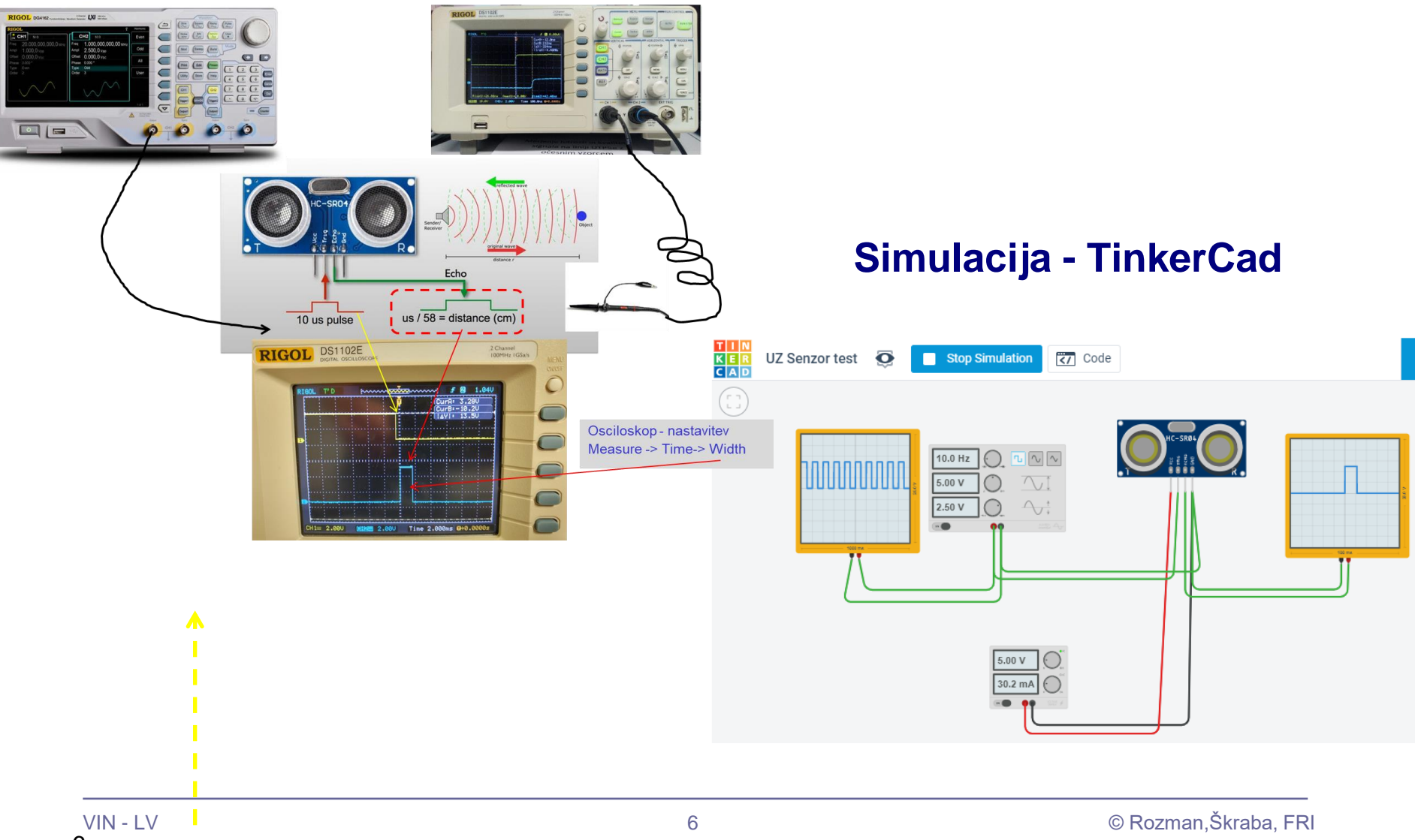

# VIN projekt - VP2: TinkerCad, Breadboard, Arduino

■ TinkerCad - ponovitev

■ Breadboard – osnovne vezave

- TinkerCad + Arduino
- Domača naloga

# VIN projekt : TinkerCad Breadboard vezave

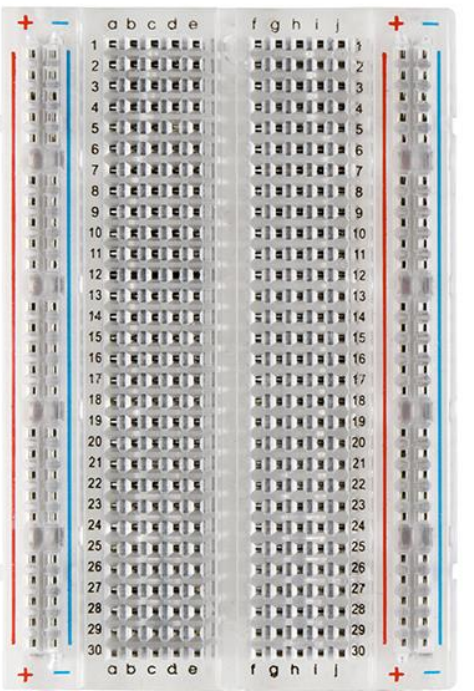

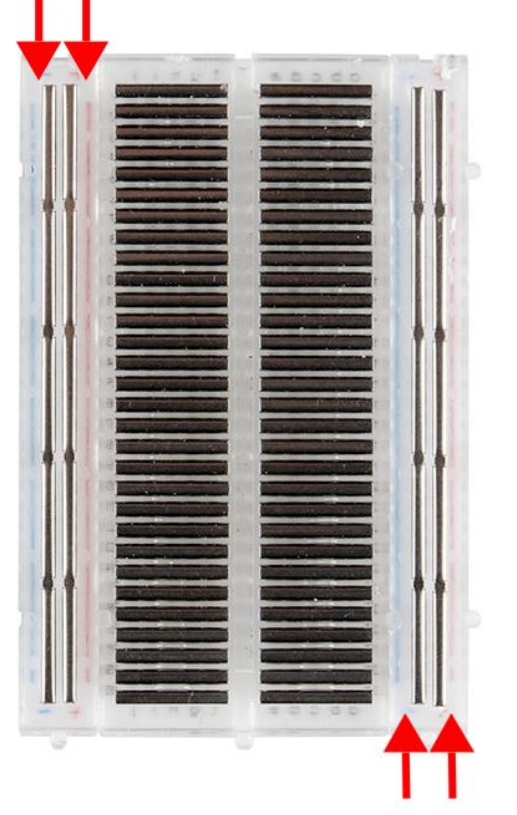

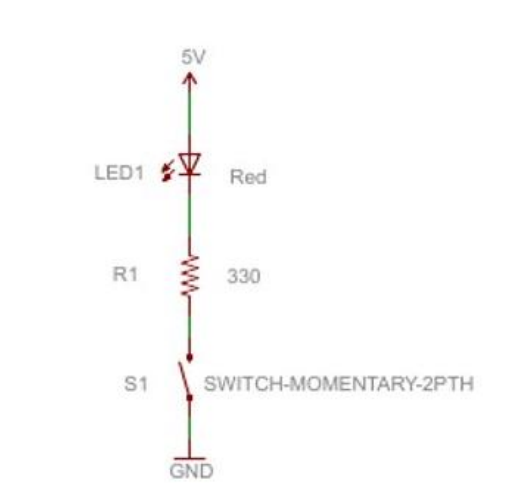

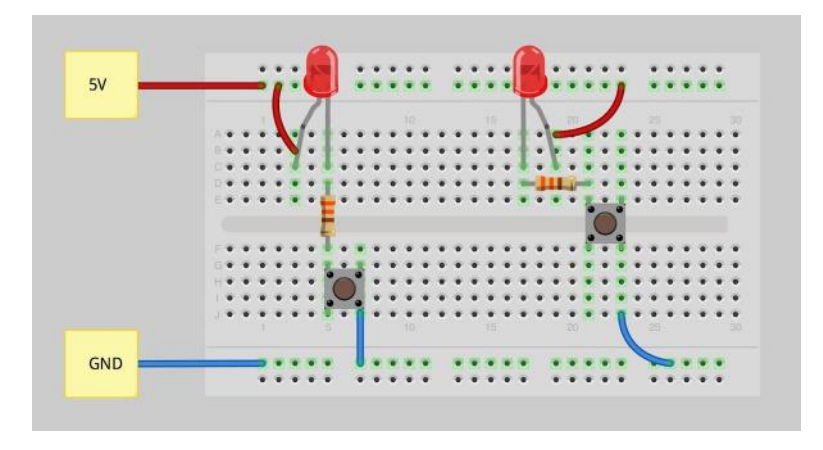

#### Viri

- <https://learn.sparkfun.com/tutorials/how-to-use-a-breadboard/>
- <https://www.sciencebuddies.org/science-fair-projects/references/how-to-use-a-breadboard>

# VIN projekt : TinkerCad Breadboard – osnovne vezave

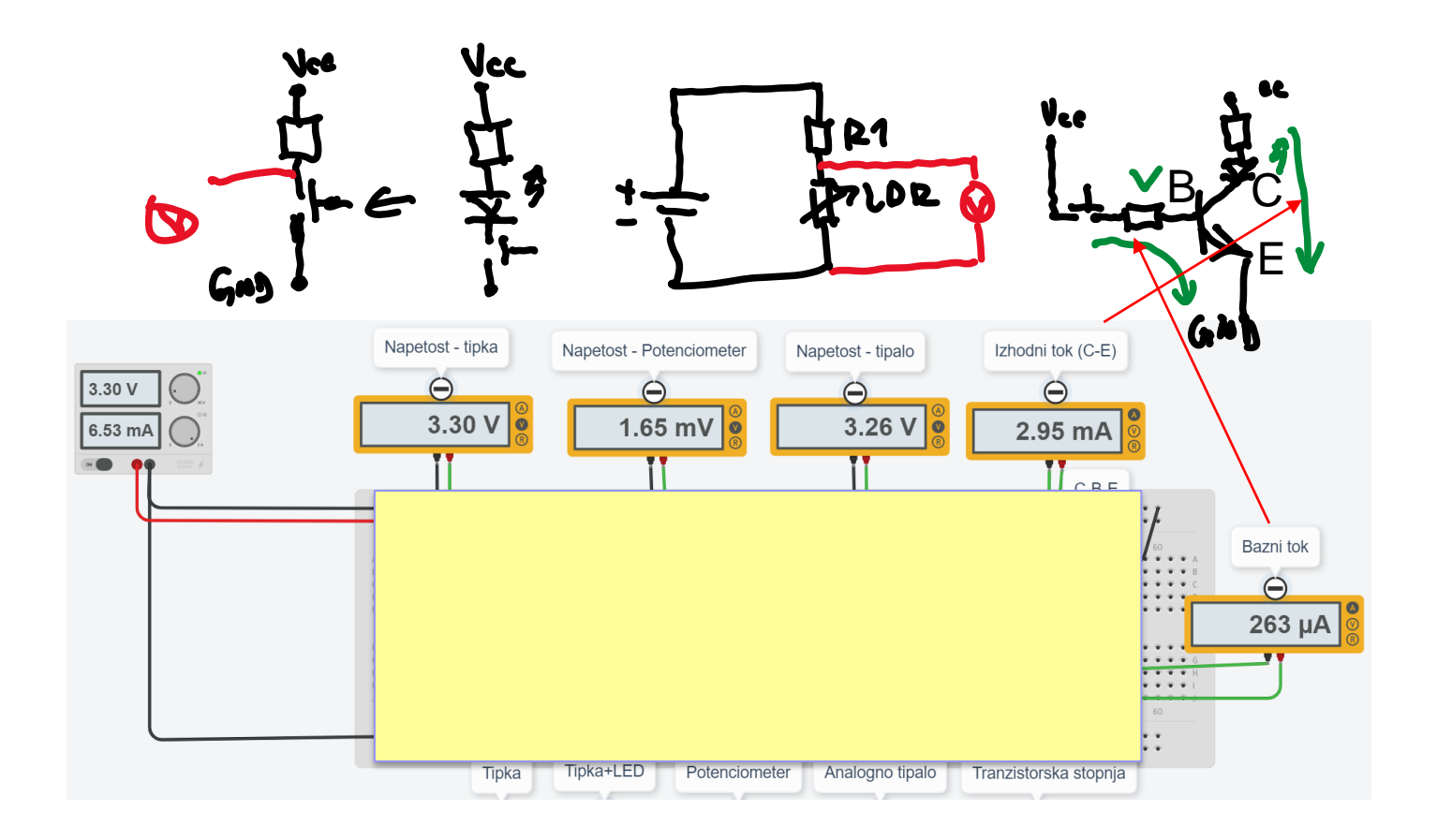

# VIN projekt : TinkerCad Breadboard vezave – Primer rešitve

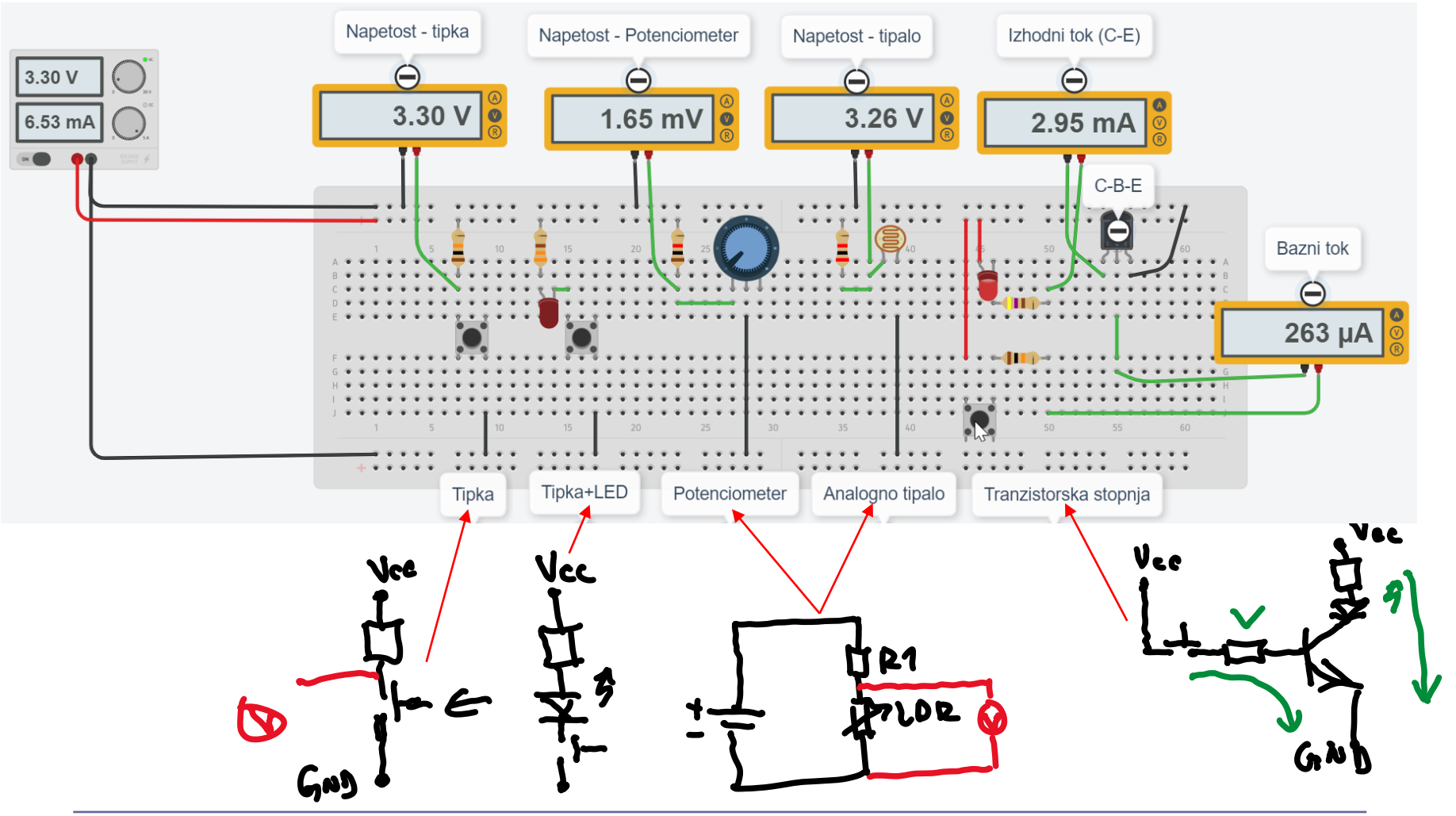

# VIN projekt : Breadboard vezave + Unimer

V različnih točkah vezja lahko merimo el. napetost, tok.

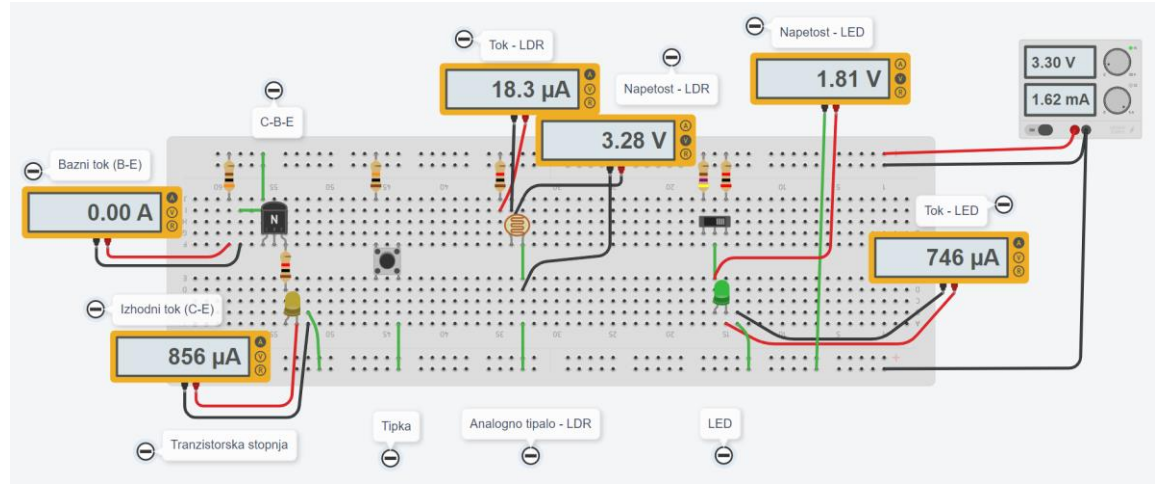

<https://www.tinkercad.com/things/1UQpxVO5DSY-vin-lab-breadboard-demo>

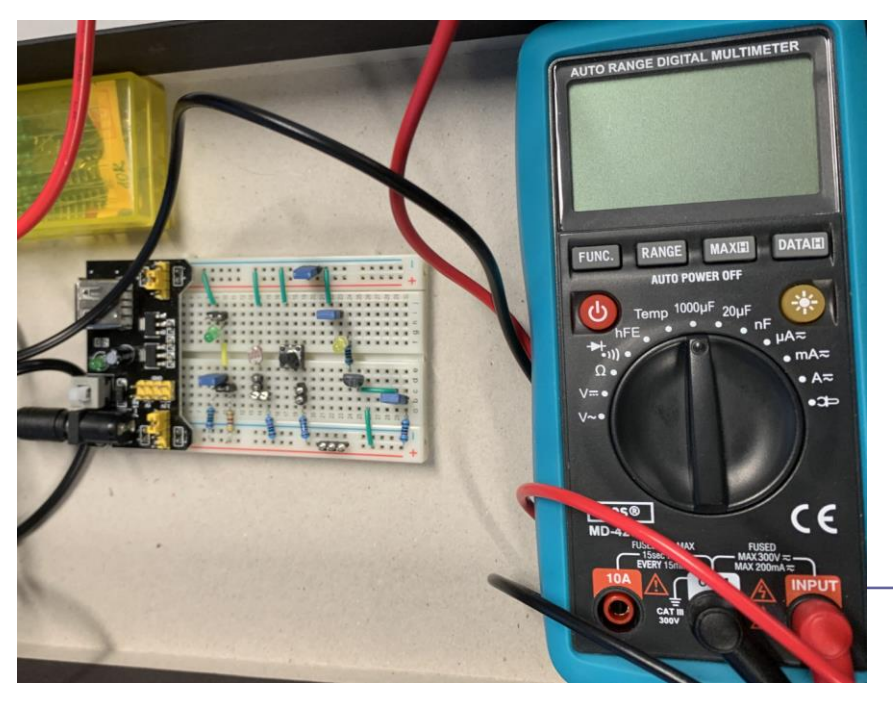

# VIN projekt : Breadboard vezave + STM32H7

#### Demo

- Priključitev breadboard-a na STM32H7
- PWM melodije

### Sinusni signal (ton)

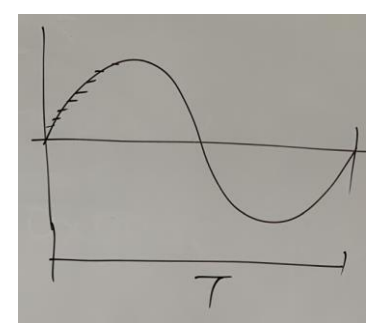

PWM signal (več tonov)

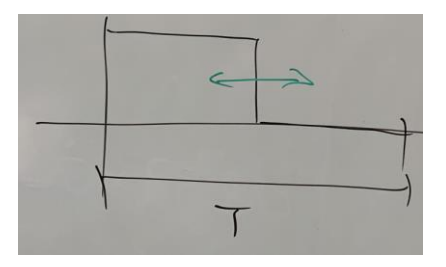

Na brenčaču s pomočjo PWM

signala lahko tvorimo melodije

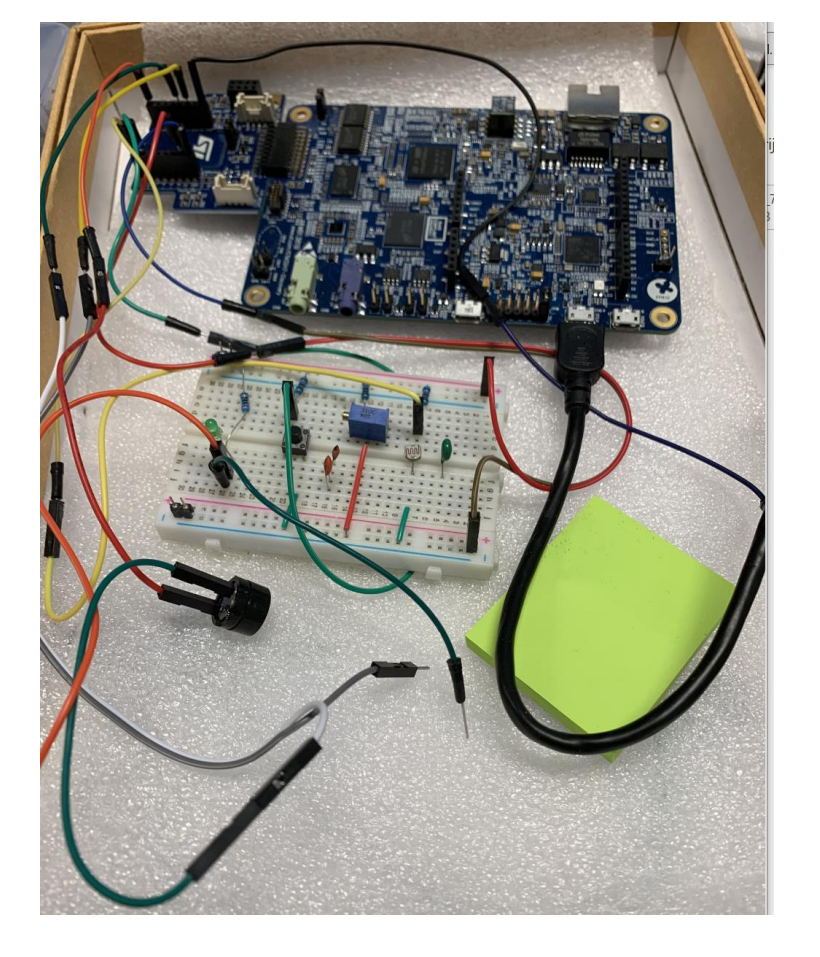

# VIN projekt - VP2: TinkerCad, Breadboard, Arduino

■ Spoznavanje TinkerCad-a II.

■ Breadboard

■ TinkerCad + Arduino

■ Domača naloga

## ARDUINO HW INTRO

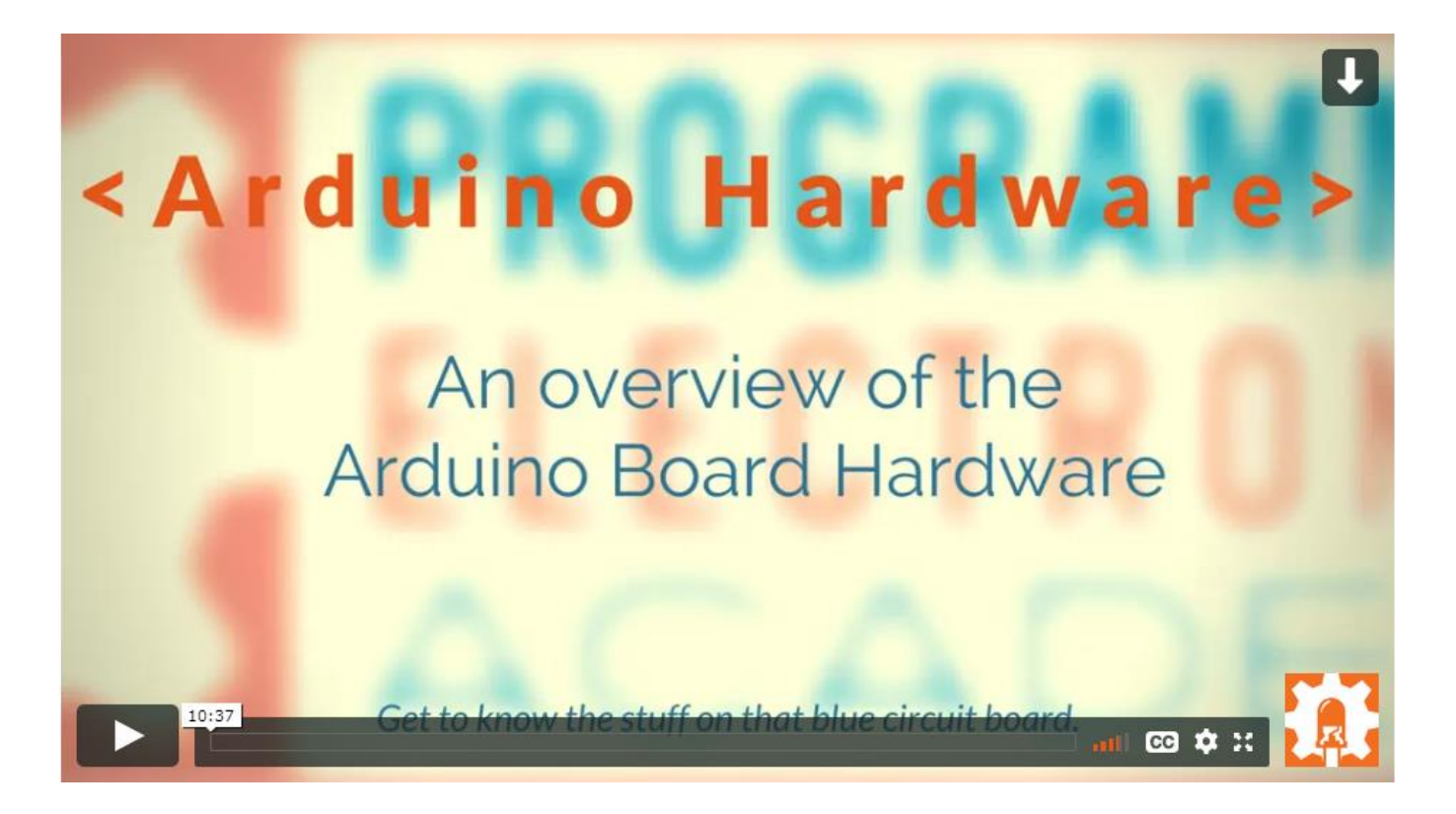

<https://academy.programmingelectronics.com/arduino-hardware-basics/>

## ■ Arduino : **5V !!!**

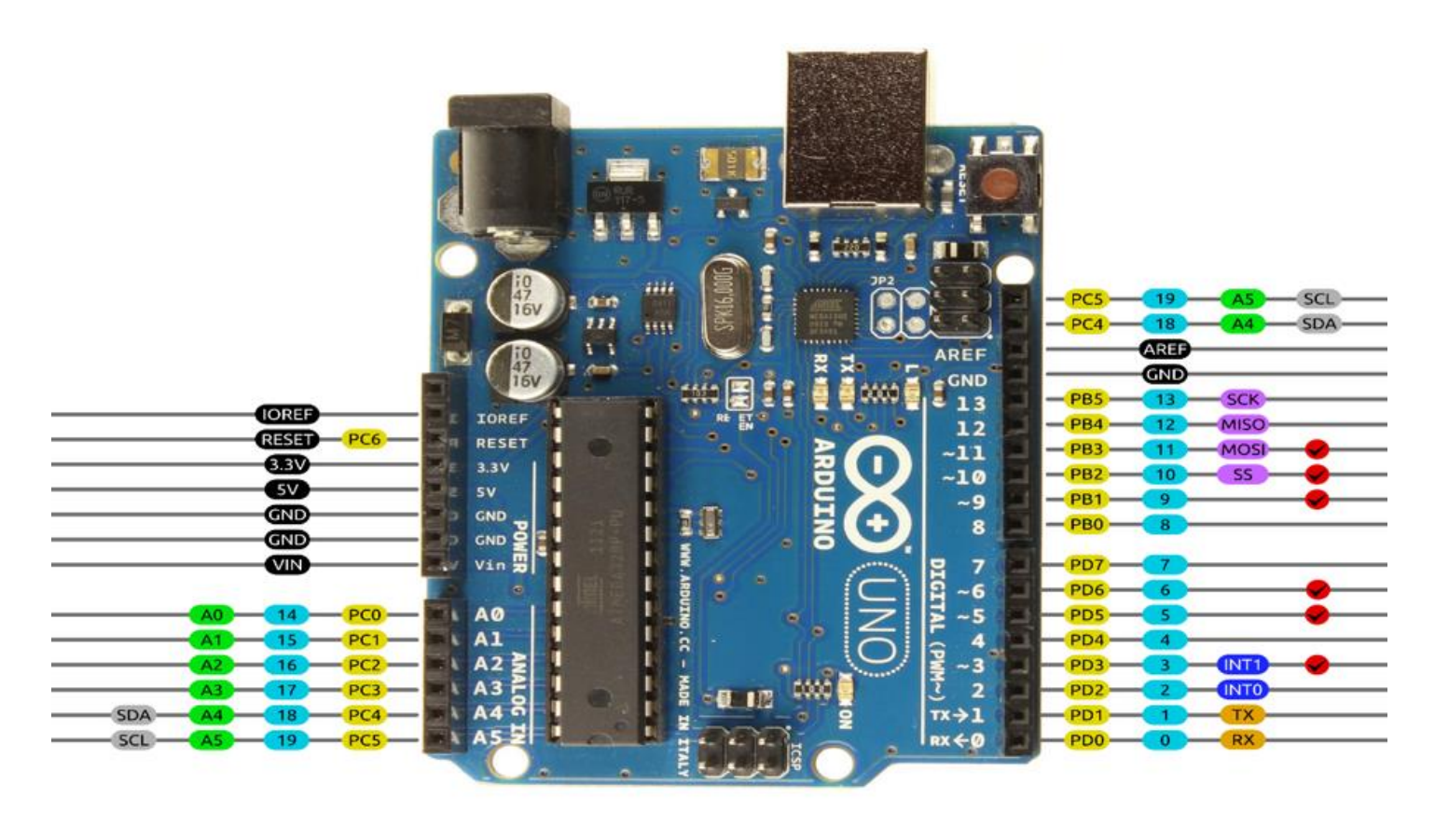

AVR DIGITAL ANALOG POWER SERIAL SPI 12C PWM INTERRUPT

## Arduino – dokumentacija

<https://www.arduino.cc/reference/en>

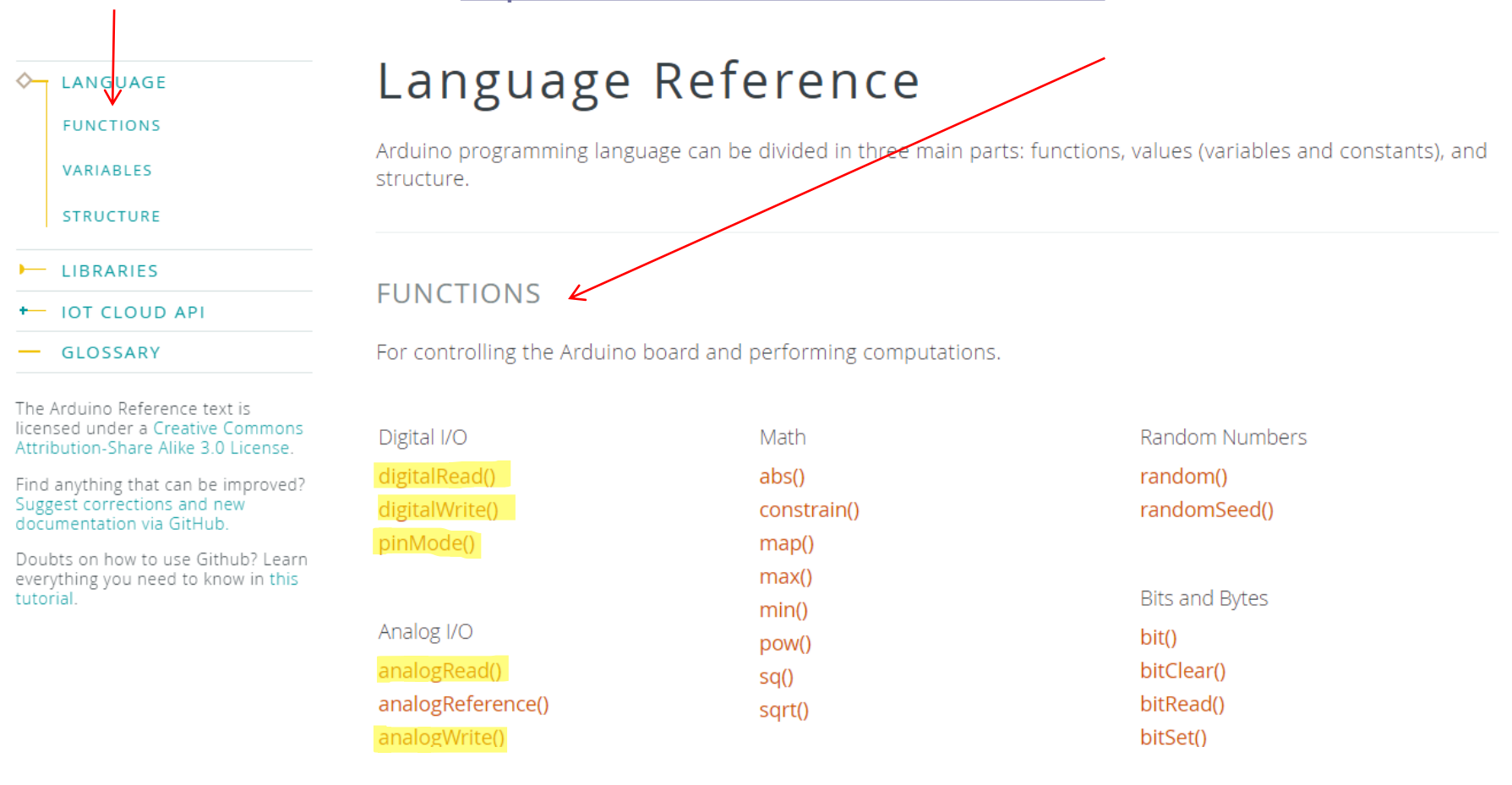

VIN projekt - VP2: Spoznavanje TinkerCad-a II.

## TinkerCad – Serijski izpis in vizualizacija

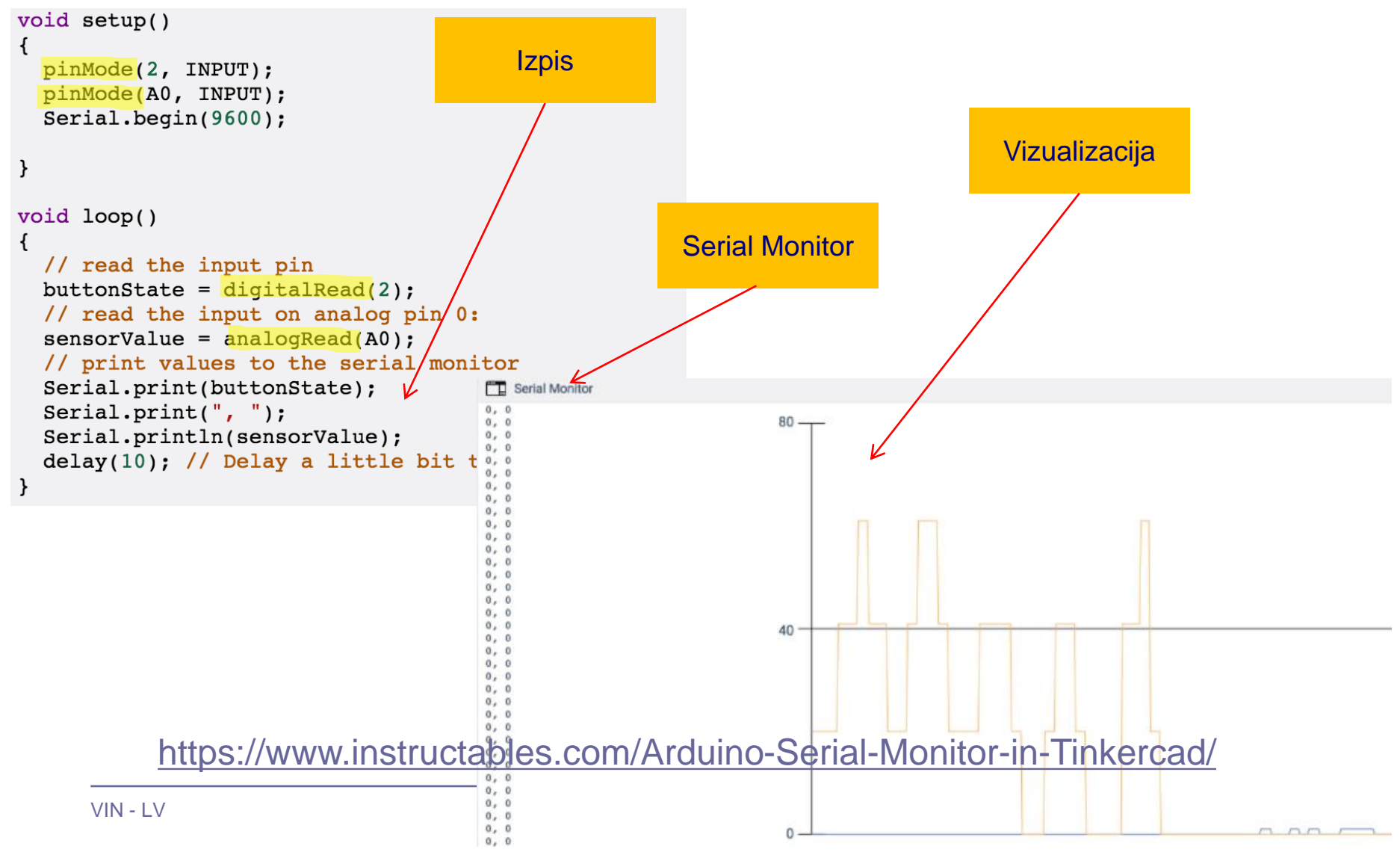

#### VIN projekt - VP2: Spoznavanje TinkerCad-a II.

# TinkerCad – razhroščevanje (debugging)

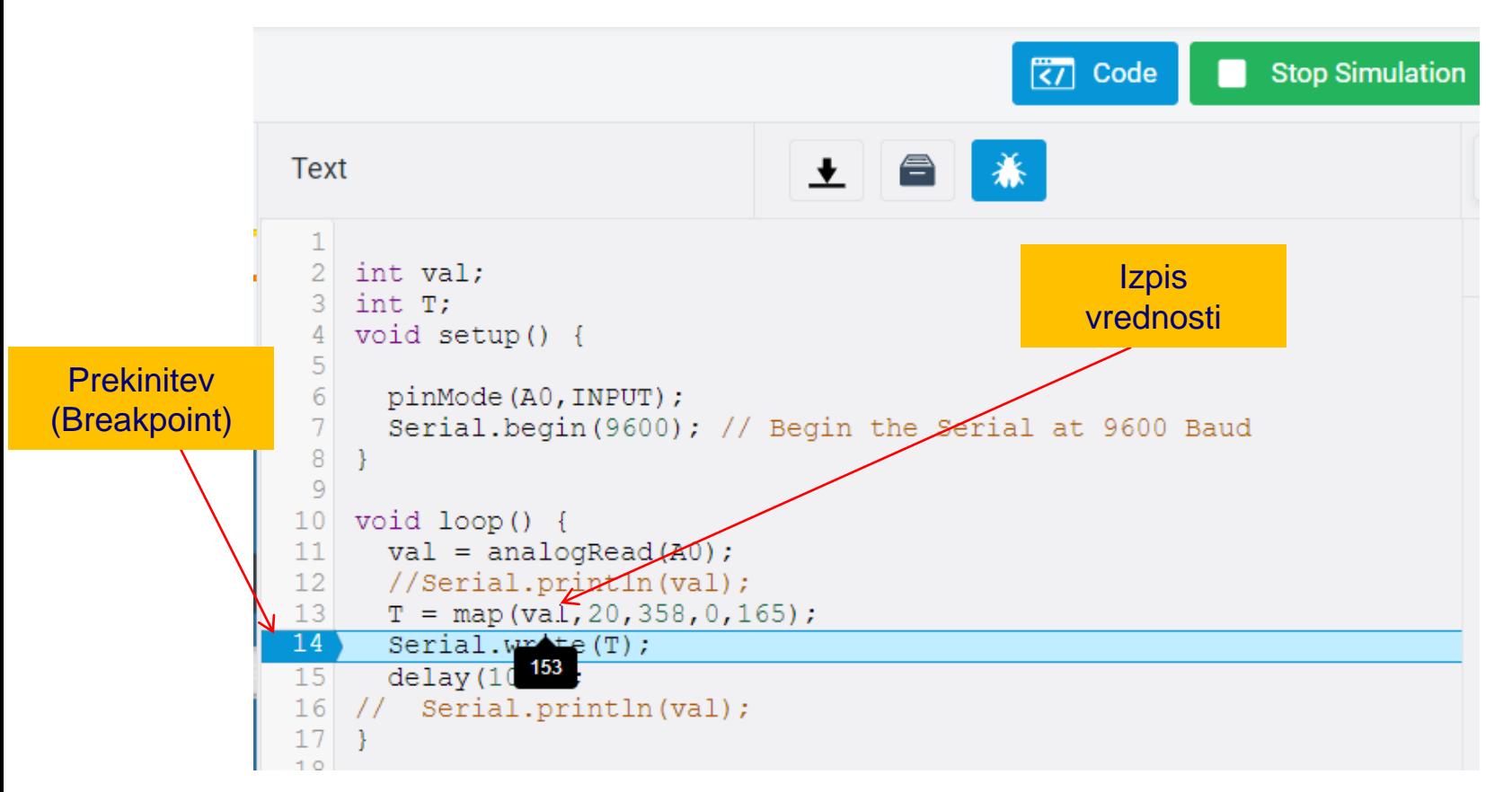

#### <https://www.instructables.com/Arduino-Serial-Monitor-in-Tinkercad/>

### Preprosto vezje z LED diodo in program

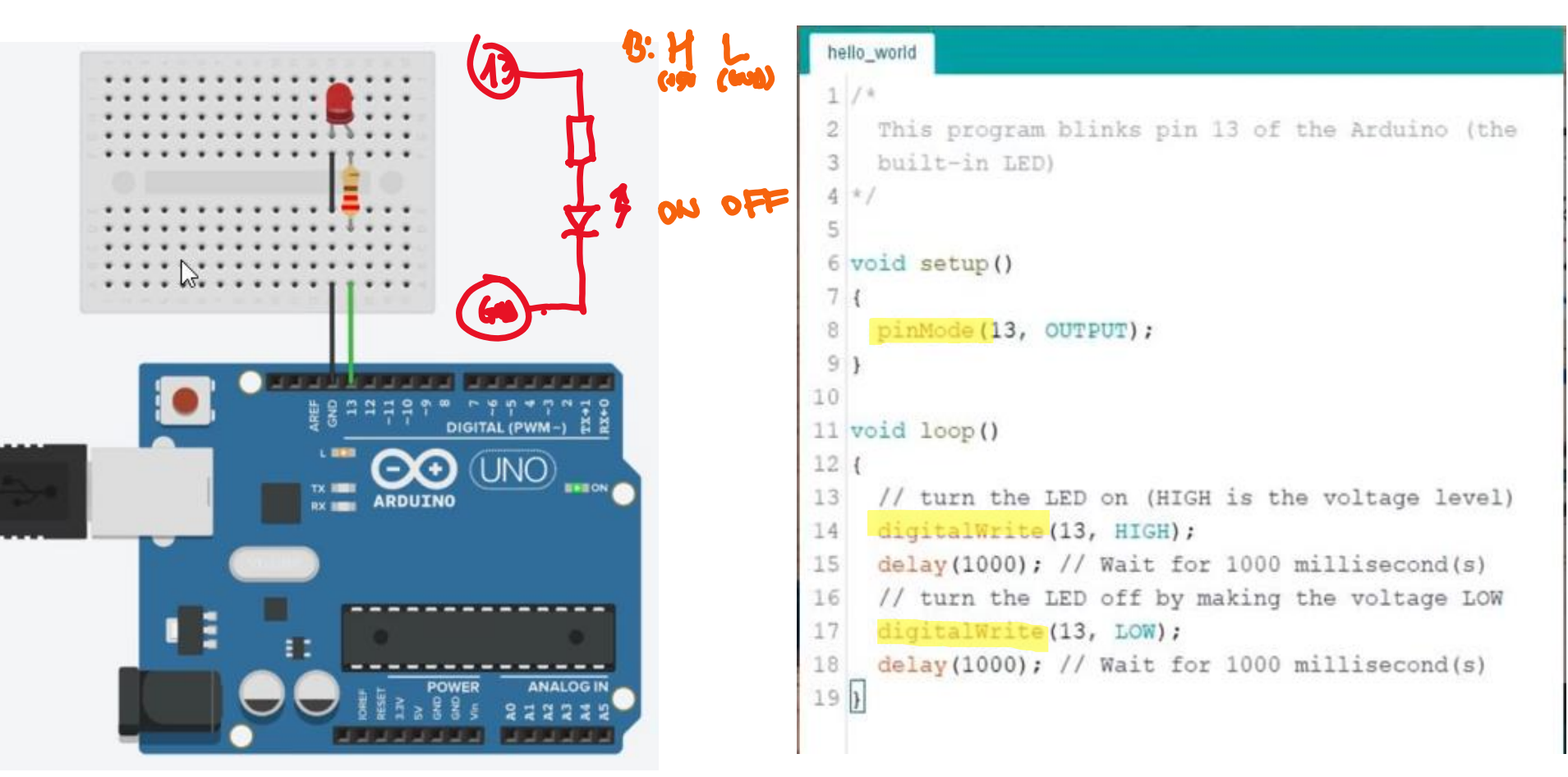

<https://www.tinkercad.com/things/lIkRDbp1u2C-vin-arduino-led-dioda>

### Preprosto vezje z LED diodo

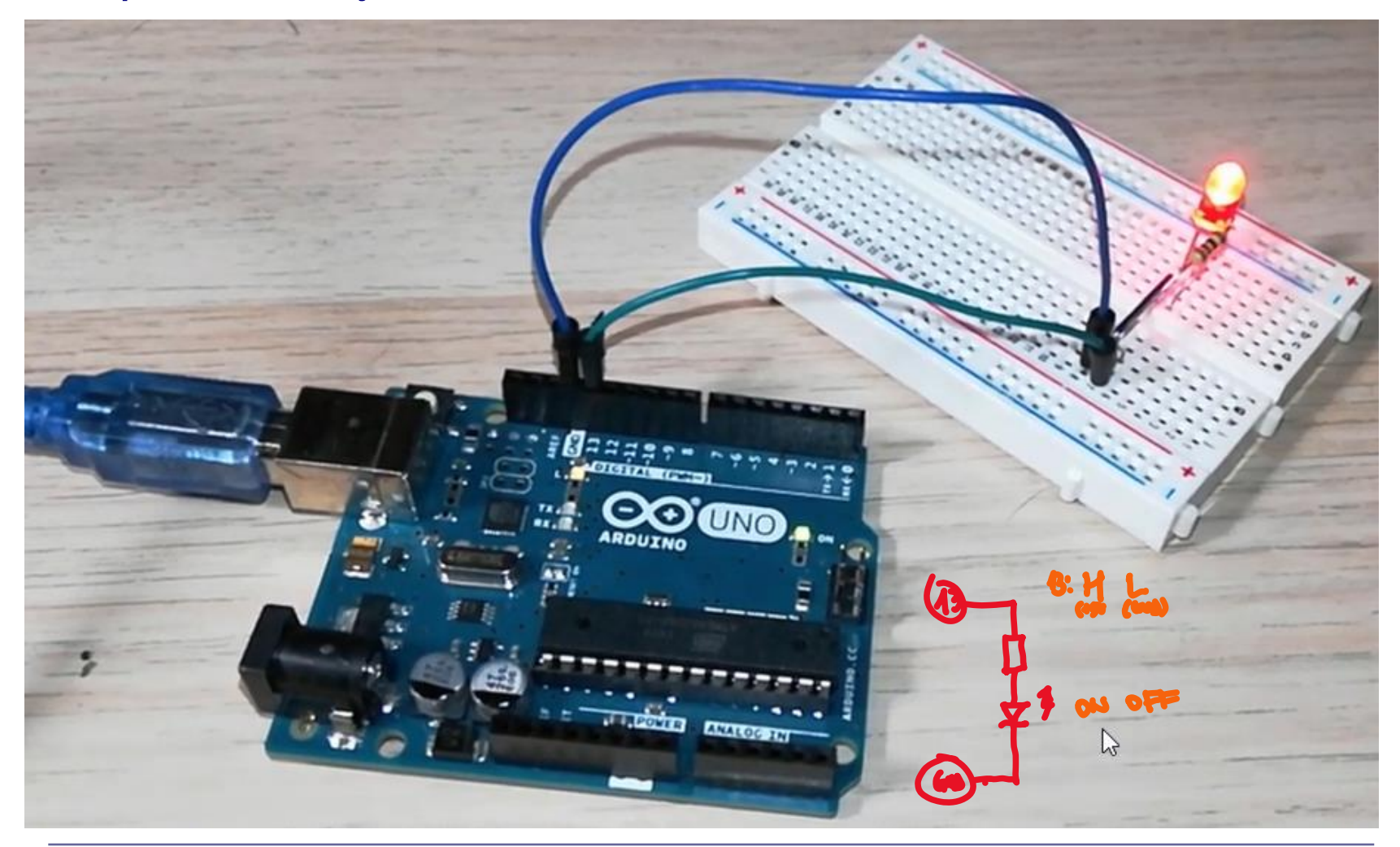

### ■ Vezje z uporovnim "tipalom" (potenciometrom) - ADC

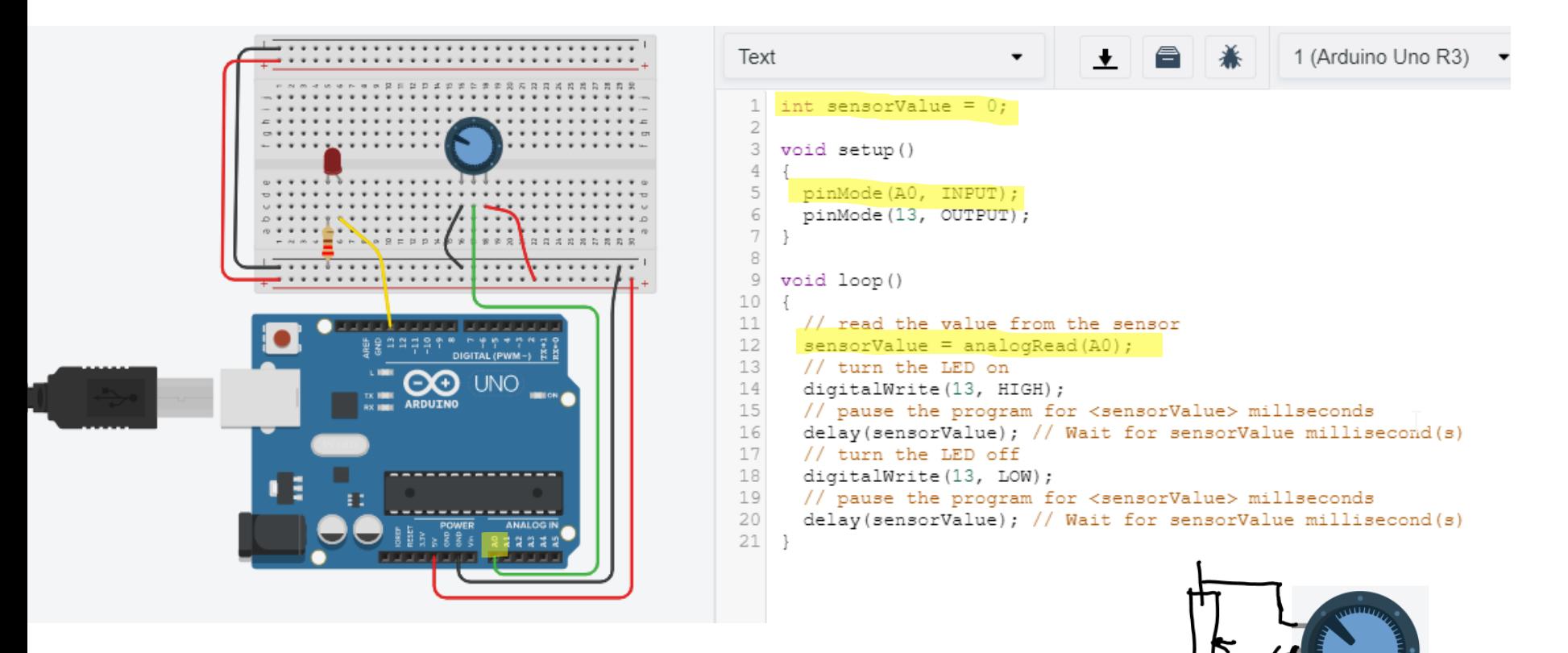

[VIN Arduino + LED dioda \(tinkercad.com\)](https://www.tinkercad.com/things/lIkRDbp1u2C-vin-arduino-led-dioda)

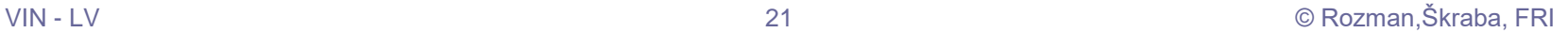

## ■ Preprosto vezje z UZ tipalom – Časovnik (Timer)

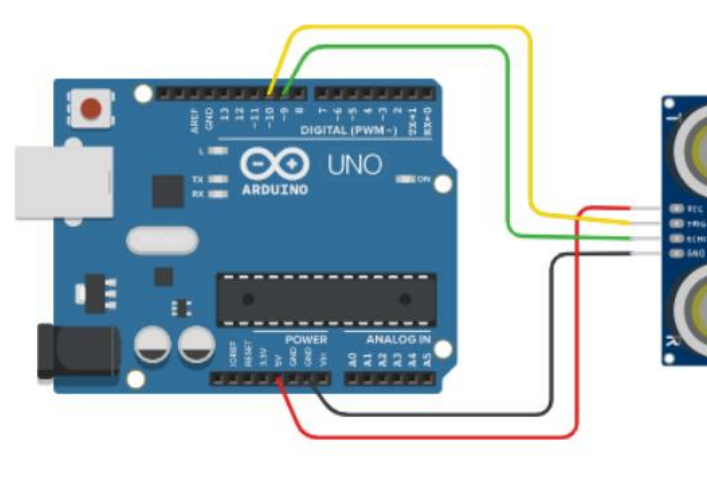

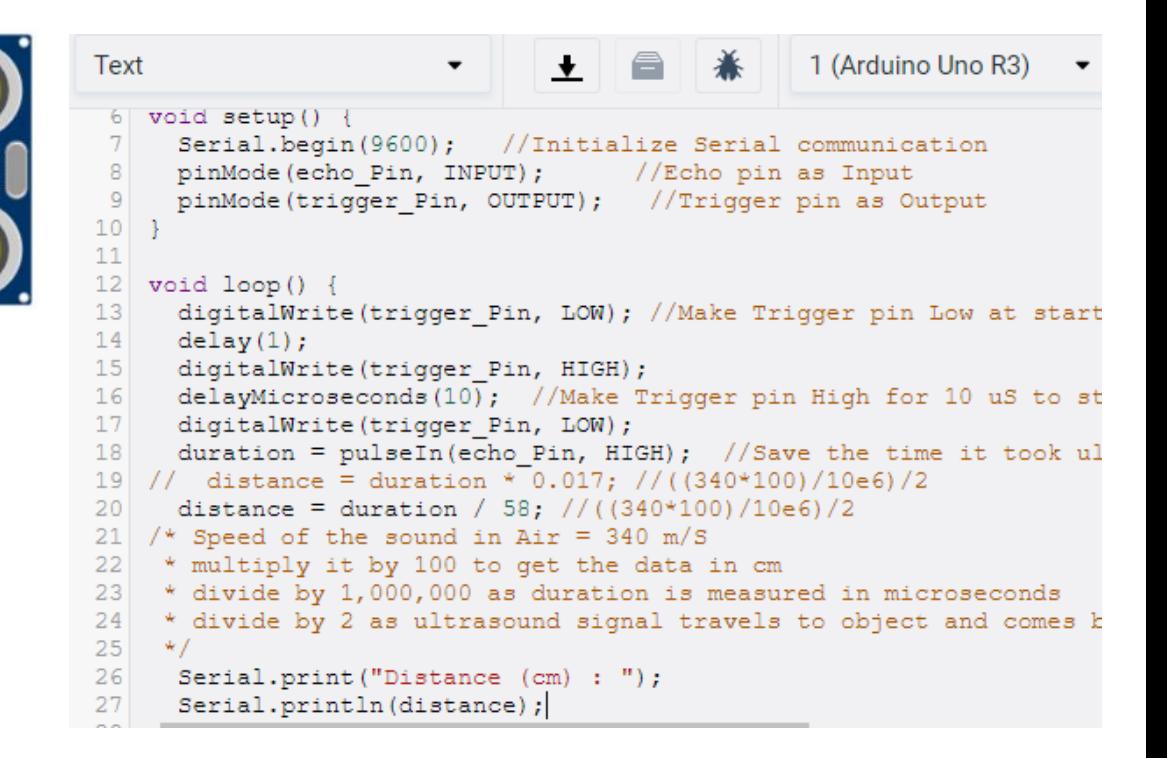

<https://www.tinkercad.com/things/kAIkT1BfjB0-vin-arduino-sr04-uz-ultrazvocni-senzor>

### Vezje z ultrazvočnim senzorjem SR04

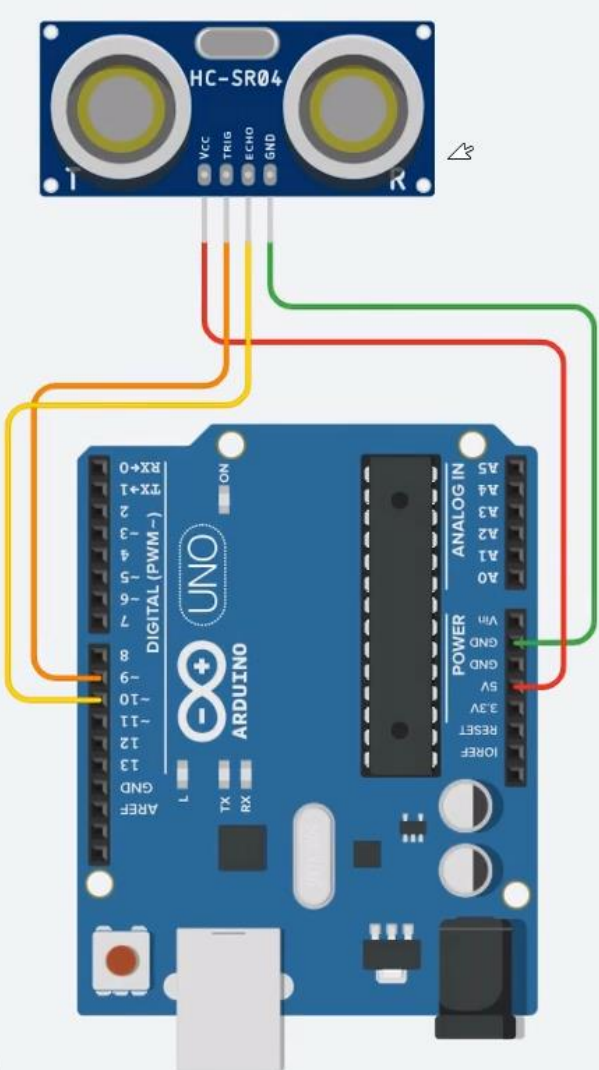

const byte trigger\_Pin = 9; //Initialize I/O pins const byte echo $Pin = 10$ ; unsigned long duration; //Since PulseIn return an unsigned Long unsigned int distance; //To save the distance

#### **void setup() {**

 Serial.begin(9600); //Initialize Serial communication pinMode(echo\_Pin, INPUT); //Echo pin as Input pinMode(trigger\_Pin, OUTPUT); //Trigger pin as Output

#### **void loop() {**

**}**

 digitalWrite(trigger\_Pin, LOW); //Make Trigger pin Low at start  $delay(1);$ digitalWrite(trigger\_Pin, HIGH); delayMicroseconds(10); //Make Trigger pin High for 10 uS to start sending the pulse digitalWrite(trigger\_Pin, LOW);

 duration = pulseIn(echo\_Pin, HIGH); //Save the time it took ultrasonic wave to come back distance = duration \*  $0.017$ ;  $\frac{\pi}{(340 \times 100)}$  (10e6)/2

/\* Speed of the sound in Air =  $340$  m/s, multiply it by 100 to get the data in cm

- \* divide by 1,000,000 as duration is measured in microseconds
- \* divide by 2 as ultrasound signal travels to object and comes back
- \*/

**}**

 Serial.print("Distance (cm) : "); Serial.println(distance); delay(100);

Serial Monitor Distance  $(cm): 106$ Distance (cm)  $: 103$ Distance (cm) : 94 Distance (cm) : 88 Distance (cm) : 84 Distance (cm) : 84 Distance

VIN - LV 23 © Rozman,Škraba, FRI <https://www.tinkercad.com/things/kAIkT1BfjB0-vin-arduino-sr04-uz-ultrazvocni-senzor>

## Vezje z ultrazvočnim senzorjem SR04 - program

const byte trigger\_Pin = 9; //Initialize I/O pins const byte echo $Pin = 10$ ; unsigned long duration; //Since PulseIn return an unsigned Long unsigned int distance; //To save the distance

#### **void setup() {**

 Serial.begin(9600); //Initialize Serial communication pinMode(echo\_Pin, INPUT); //Echo pin as Input pinMode(trigger\_Pin, OUTPUT); //Trigger pin as Output

#### **void loop() {**

**}**

 digitalWrite(trigger\_Pin, LOW); //Make Trigger pin Low at start  $delay(1)$ ; digitalWrite(trigger\_Pin, HIGH); delayMicroseconds(10); //Make Trigger pin High for 10 uS to start sending the pulse digitalWrite(trigger\_Pin, LOW);

```
 duration = pulseIn(echo_Pin, HIGH); //Save the time it took ultrasonic wave to come back
distance = duration * 0.017; \frac{\pi}{(340 \times 100)} (10e6)/2
/* Speed of the sound in Air = 340 m/s, multiply it by 100 to get the data in cm
 * divide by 1,000,000 as duration is measured in microseconds
```
\* divide by 2 as ultrasound signal travels to object and comes back

```
 */
```

```
 Serial.print("Distance (cm) : ");
 Serial.println(distance);
```
delay(100);

**}**

#### <https://www.tinkercad.com/things/kAIkT1BfjB0-vin-arduino-sr04-uz-ultrazvocni-senzor>

Serial Monitor Distance  $(cm): 106$ Distance  $(cm)$ : 103 Distance (cm) : 94 Distance (cm) : 88 Distance (cm) : 84 Distance (cm) : 84 Distance (

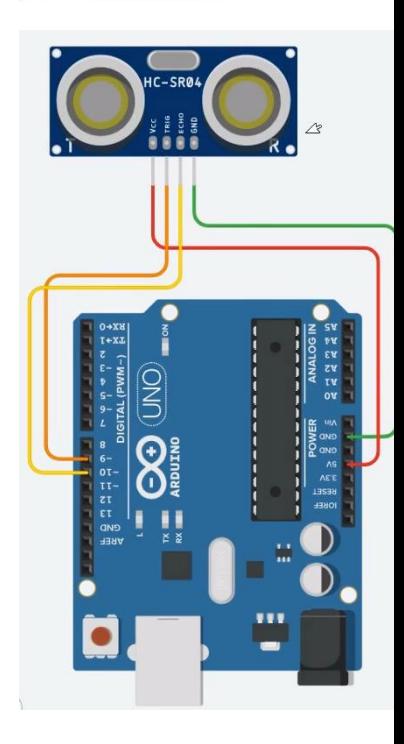

## Vezje z ultrazvočnim senzorjem SR04 - program

const byte trigger\_Pin = 9; //Initialize I/O pins const byte echo  $Pin = 10$ ; unsigned long duration; //Since PulseIn return an unsigned Long unsigned int distance; //To save the distance

#### **void setup() {**

 Serial.begin(9600); //Initialize Serial communication pinMode(echo\_Pin, INPUT); //Echo pin as Input pinMode(trigger\_Pin, OUTPUT); //Trigger pin as Output

#### **void loop() {**

**}**

**}**

 digitalWrite(trigger\_Pin, LOW); //Make Trigger pin Low at start delay(1); digitalWrite(trigger\_Pin, HIGH); delayMicroseconds(10); //Make Trigger pin High for 10 uS to start sending the pulse digitalWrite(trigger\_Pin, LOW);

```
 duration = pulseIn(echo_Pin, HIGH); //Save the time it took ultrasonic wave to come back
distance = duration * 0.017; //((340*100)/10e6)/2
/* Speed of the sound in Air = 340 m/s, multiply it by 100 to get the data in cm
  * divide by 1,000,000 as duration is measured in microseconds
 * divide by 2 as ultrasound signal travels to object and comes back
 */
 Serial.print("Distance (cm) : ");
 Serial.println(distance);
delay(100);
```
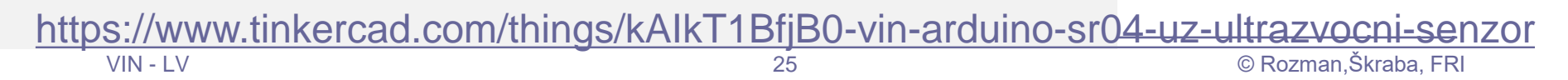

Serial Monitor Distance  $(cm): 106$ Distance (cm) : 103 Distance (cm) : 94 Distance (cm) : 88 Distance (cm) : 84 Distance (cm) : 84 Distance (

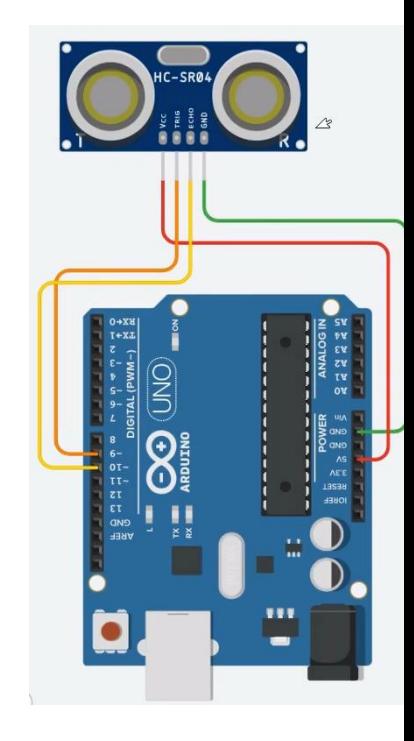

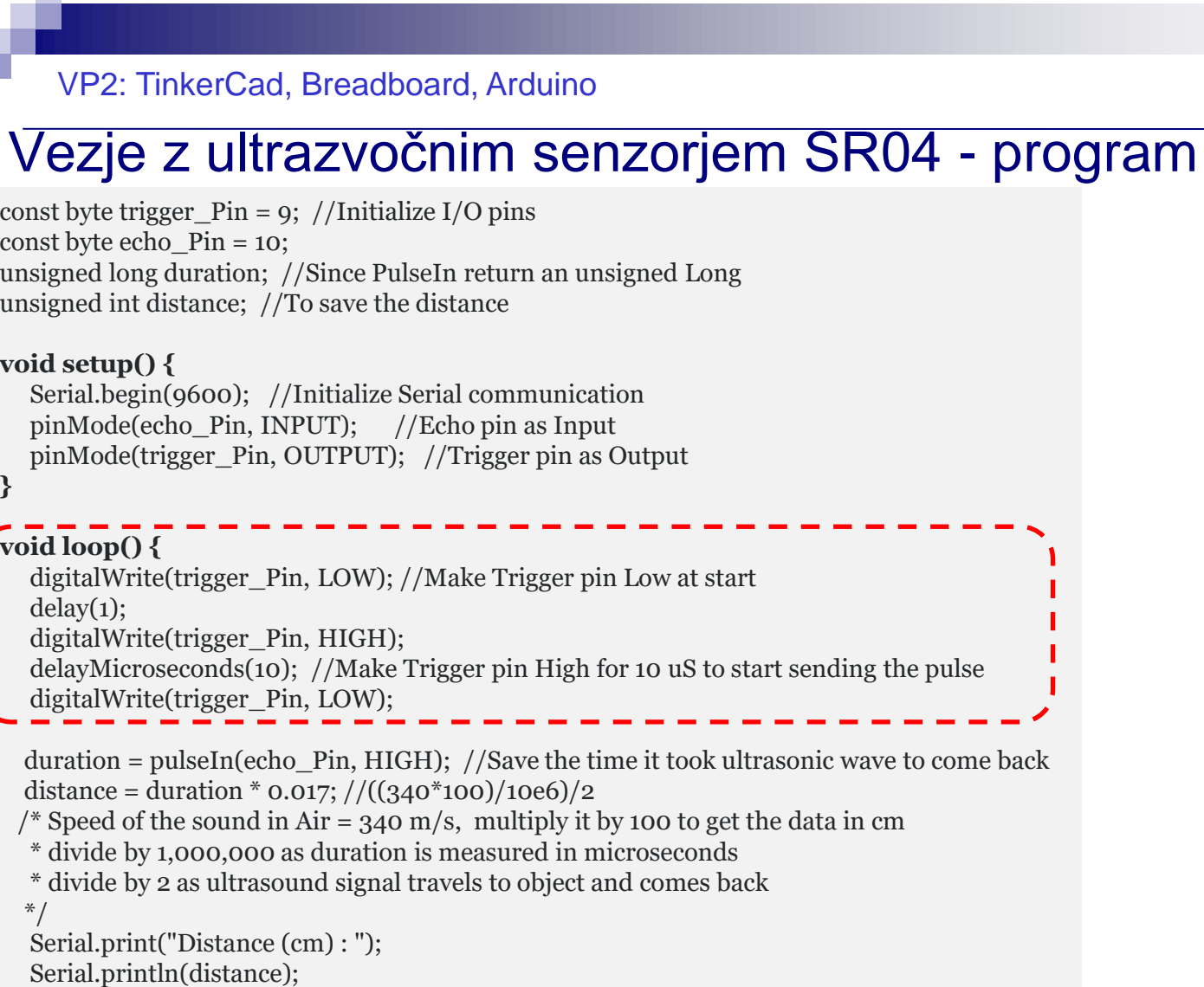

delay(100);

**}**

<https://www.tinkercad.com/things/kAIkT1BfjB0-vin-arduino-sr04-uz-ultrazvocni-senzor>

Serial Monitor

Distance (cm) : 106 Distance (cm) : 103 Distance (cm) : 94 Distance (cm) : 88 Distance (cm) : 84 Distance (cm) : 84

Distance (

## Vezje z ultrazvočnim senzorjem SR04 - program

const byte trigger Pin = 9; //Initialize I/O pins const byte echo $Pin = 10$ ; unsigned long duration; //Since PulseIn return an unsigned Long unsigned int distance; //To save the distance

#### **void setup() {**

 Serial.begin(9600); //Initialize Serial communication pinMode(echo\_Pin, INPUT); //Echo pin as Input pinMode(trigger\_Pin, OUTPUT); //Trigger pin as Output

#### **void loop() {**

**}**

 digitalWrite(trigger\_Pin, LOW); //Make Trigger pin Low at start  $delay(1);$  digitalWrite(trigger\_Pin, HIGH); delayMicroseconds(10); //Make Trigger pin High for 10 uS to start sending the pulse digitalWrite(trigger\_Pin, LOW);

duration = pulseIn(echo Pin, HIGH); //Save the time it took ultrasonic wave to come back distance = duration \* 0.017;  $\frac{1}{((340 * 100)/10e6)}$  or duration/58  $\frac{1}{2}$  /\* Speed of the sound in Air = 340 m/s, multiply it by 100 to get the data in cm \* divide by 1,000,000 as duration is measured in microseconds \* divide by 2 as ultrasound signal travels to object and comes back \*/ Serial.print("Distance (cm) : "); Serial.println(distance); delay(100); **}** <https://www.tinkercad.com/things/kAIkT1BfjB0-vin-arduino-sr04-uz-ultrazvocni-senzor>

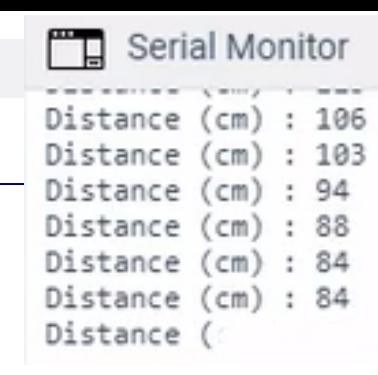

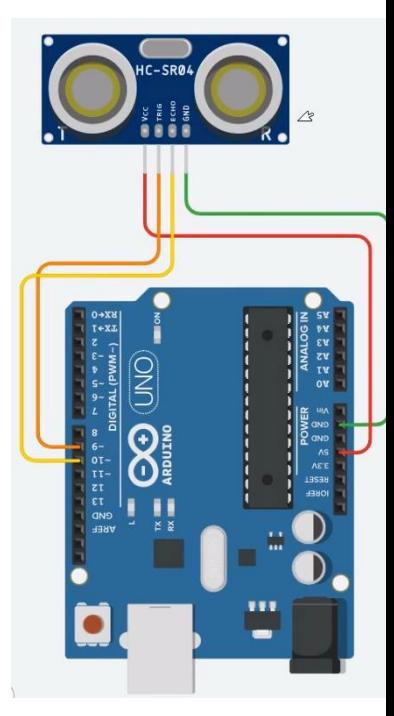

Distance (cm) = Measured Echo Time (in usec)/58 Distance (inch) = Measured Echo Time (in usec)/148

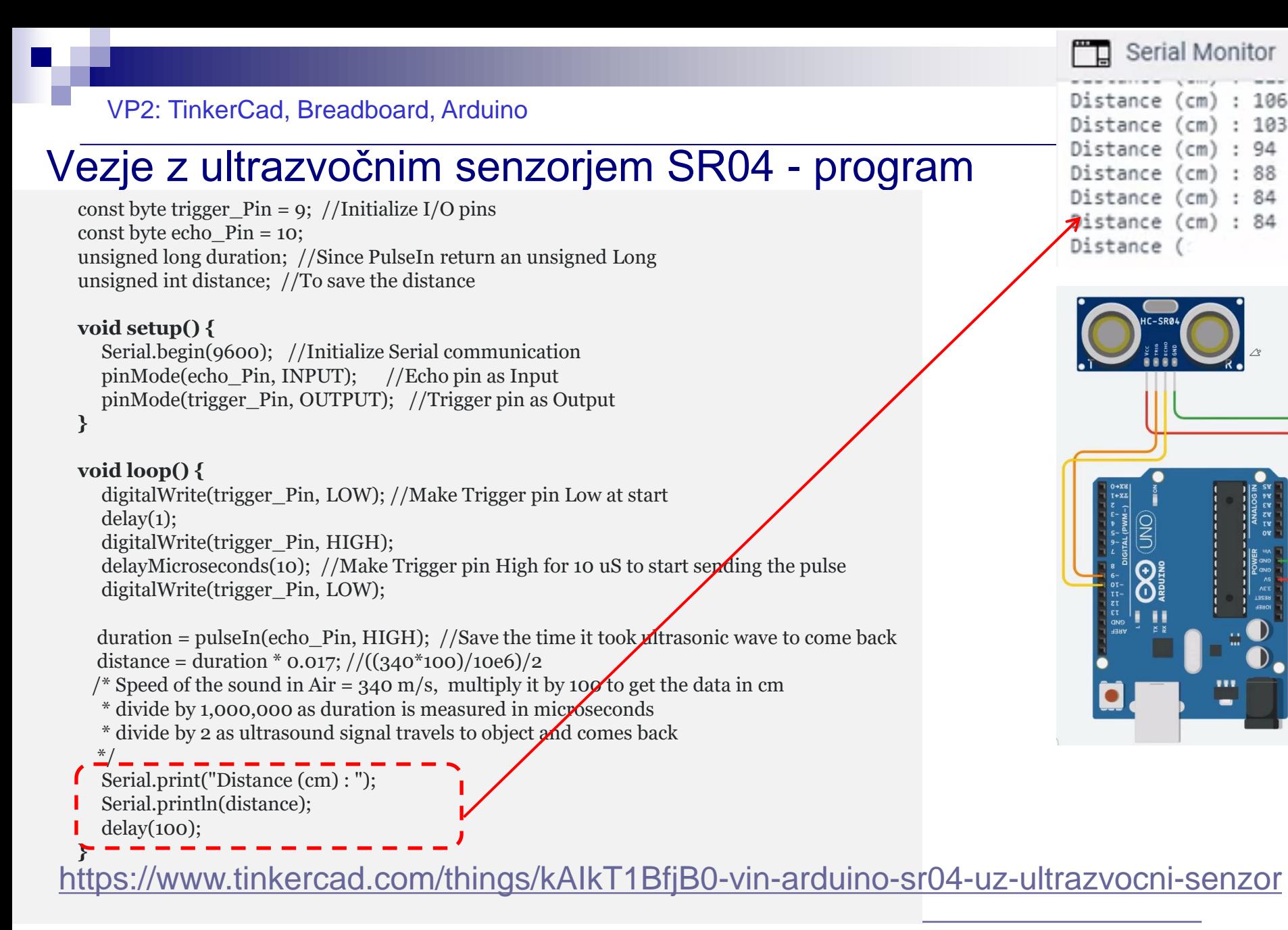

- Viri TinkerCad + Arduino : □ GitHub :
	- [https://github.com/LAPSyLAB/Arduino\\_projects](https://github.com/LAPSyLAB/Arduino_projects)
	- TinkerCad Learn Arduino
		- <https://www.tinkercad.com/learn/circuits/projects>

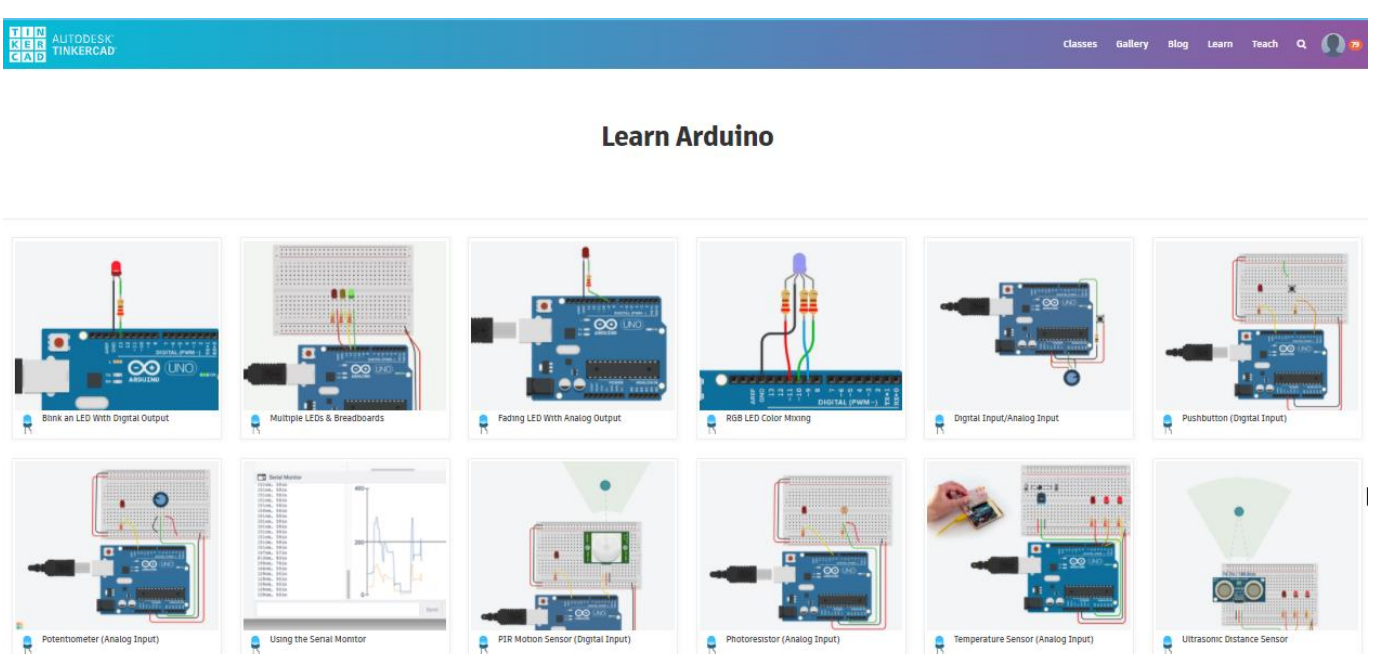

## Dodatni viri (po potrebi) :

### GET STARTED PROGRAMMING ARDUINO TODAY!

- **Learn the 2 most important Arduino programming functions**
- **Get familiar with Arduino coding**
- **Understand your Arduino hardware**
- **Learn the Arduino software setup**
- **12 engaging video lessons**
- Z naslova [<https://www.programmingelectronics.com/arduino-crash-course/>](https://www.programmingelectronics.com/arduino-crash-course/)

### ◼ **[Coursera: Interfacing](https://www.coursera.org/learn/interface-with-arduino) with the Arduino**

- [University of California, Irvine](https://www.coursera.org/learn/interface-with-arduino)
- Z naslova [<https://www.coursera.org/lecture/interface-with-arduino/module-1-introduction-video-VgZmt>](https://www.coursera.org/lecture/interface-with-arduino/module-1-introduction-video-VgZmt)

#### Poglobljena gradiva

◼ How to Use and Understand the Arduino Reference :: Open Source Hardware Group Arduino Tutorials

Z naslova [<https://www.youtube.com/watch?time\\_continue=739&v=f3h4pV\\_B2Dg&feature=emb\\_logo>](https://www.youtube.com/watch?time_continue=739&v=f3h4pV_B2Dg&feature=emb_logo)

### LED Blinking code with and without using Arduino library

Z naslova [<http://electronicswithyou.com/arduino/led-blinking-code-with-and-without-using-arduino-library/>](http://electronicswithyou.com/arduino/led-blinking-code-with-and-without-using-arduino-library/)

## How to Use and Understand the Arduino Reference (neobvezno)

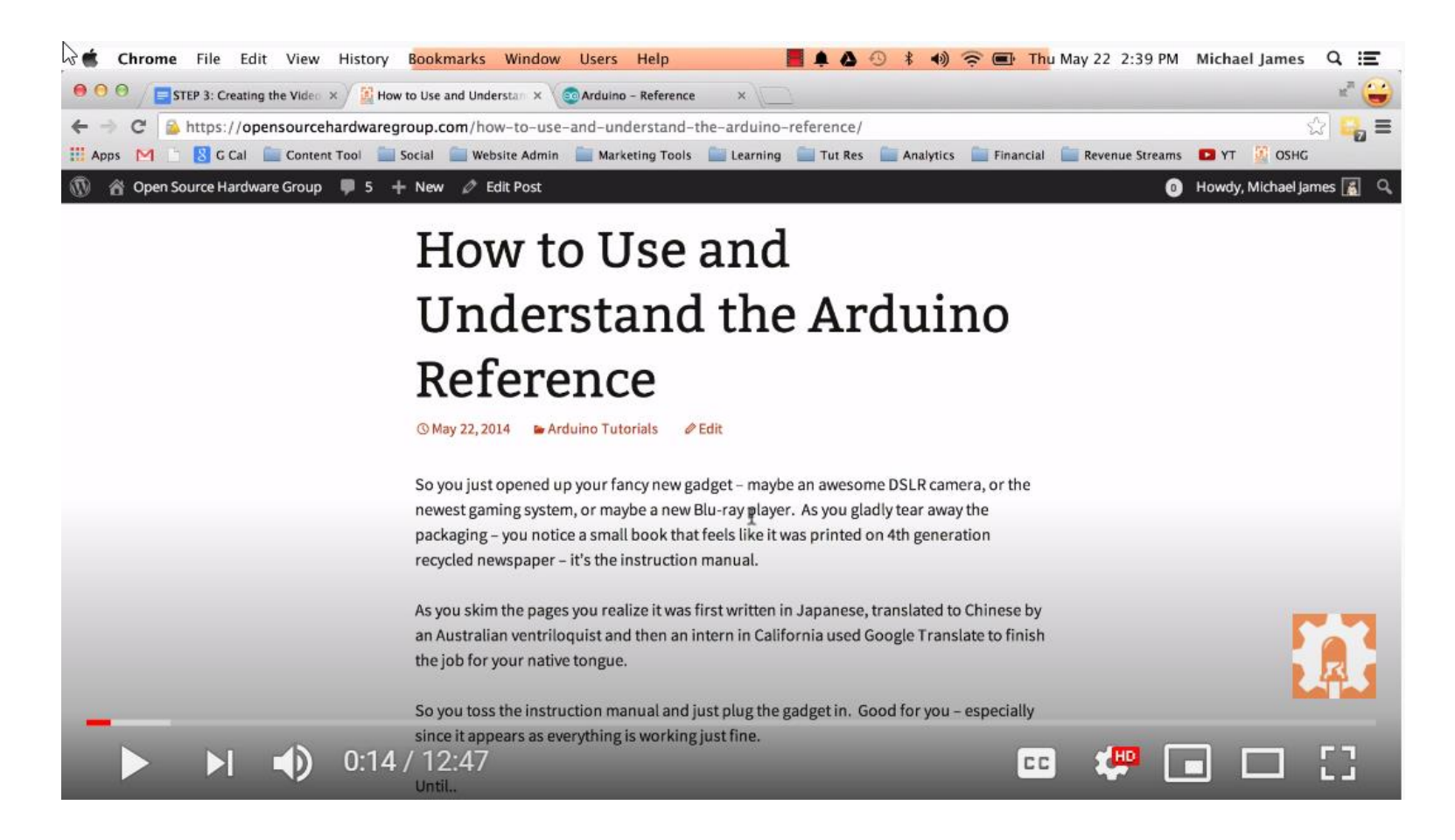

# VIN projekt - VP2: TinkerCad, Breadboard, Arduino

- TinkerCad ponovitev
- Breadboard osnovne vezave
- TinkerCad + Arduino
- Domača naloga

**UZ Senzor test** 

#### VP1: TinkerCad in osnovne vezave

# TinkerCad – DN2-VP1 :

- ◼ **Spada v sklop poročila z LAB vaj (DN2)**
- ◼ **Naredite sebi zanimivo osnovno vezje(a),**
- **še brez uporabe mikrokrmilnika (Arduino)**
- ◼ **Objavite v OneNote delovnem zvezku**
	- **\_Prostor za sodelovanje, razdelek DN2-VP1 TinkerCad\_Osnova**

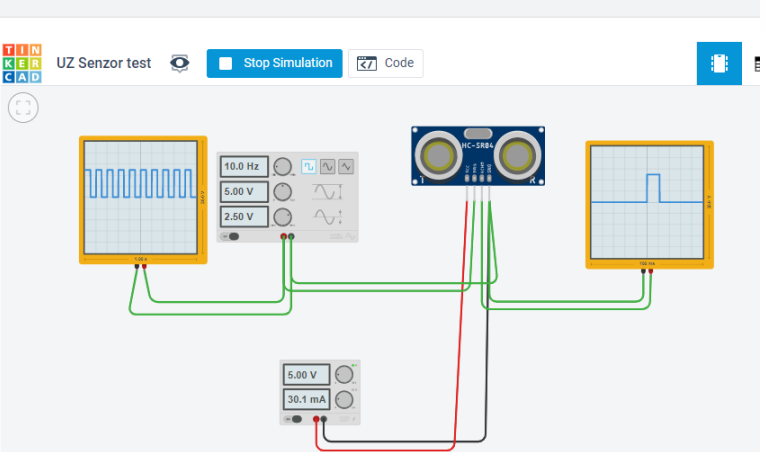

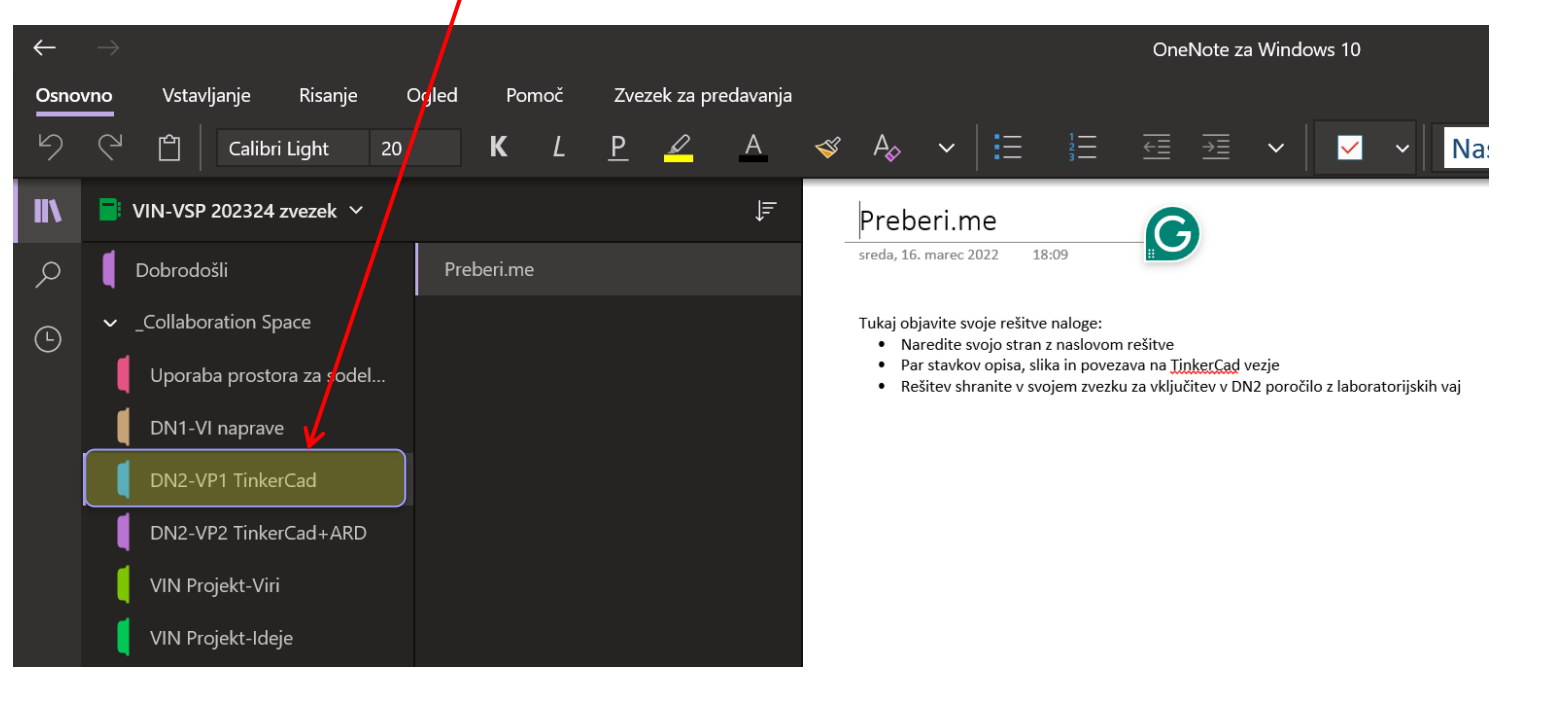

#### VP1: TinkerCad in osnovne vezave

# TinkerCad – DN2-VP1: Primer zapisa (objave)

UZ Senzor test

### Preprosto vezje za preizkus delovanja UZ tipala razdalje

#### Sestavni deli:

- Napajalnik skrbi za napajanje tipala
- Generator pravokotnega signala proži Trigger vhod tipala, da sproži oddajo UZ signala
- Osciloskop prikaže izhod tipala, ki s širino pulza ponazarja oddaljenost objekta oziroma čas potovanja signala do objekta in nazaj

#### Opis delovanja:

Interaktivno se lahko z miško spreminja pozicija oziroma oddaljenost objekta, kar se odrazi na širini impulza na izhodu UZ tipala (osciloskop).

**UZ Senzor test**  $\overline{\mathbf{o}}$ Stop Simulation k/ Code K E R<br>C A D Ŧ 84.4ln / 238.8cm 10.0 Hz  $\frac{1}{\sqrt{2}}$ M  $2.50V$  $\begin{array}{|c|c|}\hline \text{sub } \mathbf{v} & \text{O} \\\hline \text{sub } \mathbf{v} & \text{O} \\\hline \text{sub } \mathbf{v} & \text{O} \\\hline \end{array}$ 

#### <https://www.tinkercad.com/things/k6it1PauvwW>

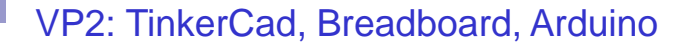

# TinkerCad – DN2-VP2:

- ◼ **Spada v sklop poročila z LAB vaj**
- ◼ **Naredite sebi zanimivo osnovno vezje(a) z Arduinom in ustrezno kodo**
- ◼ **Objavite v OneNote delovnem zvezku**
	- **\_Prostor za sodelovanje, razdelek DN2-2 TinkerCad+Arduino**

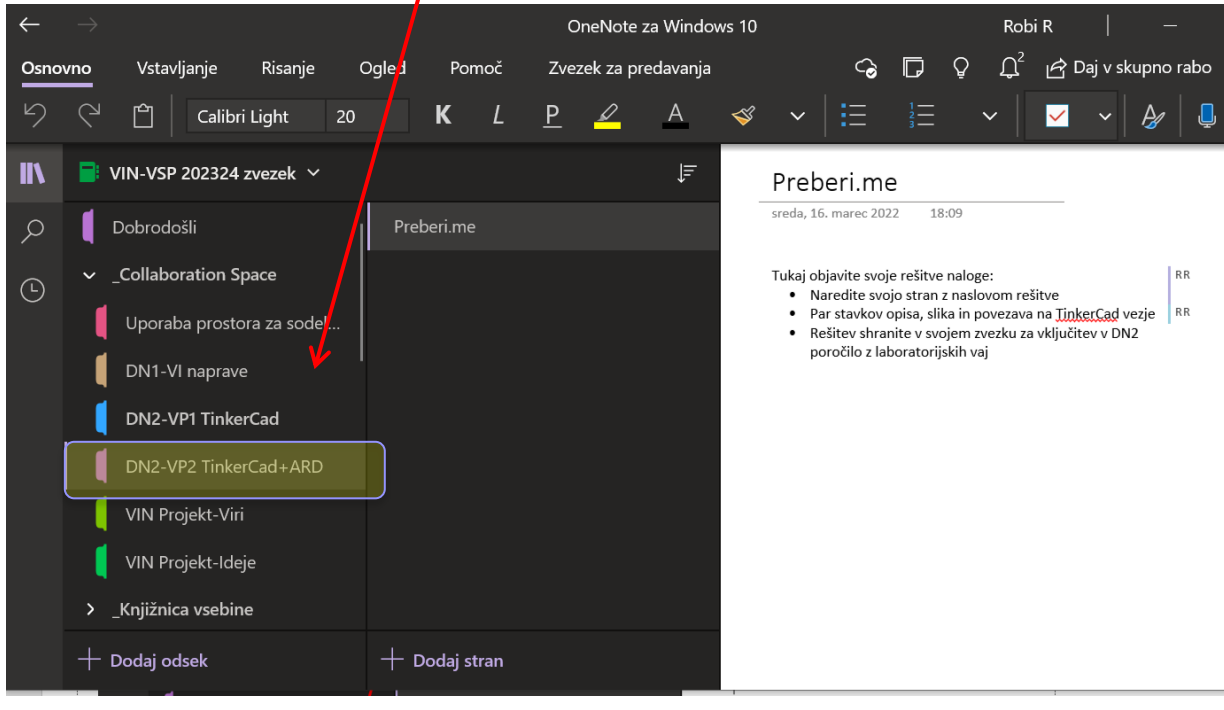

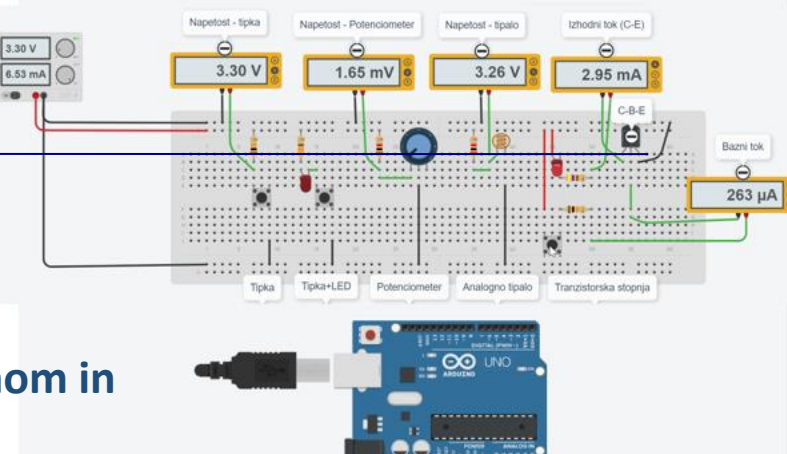

in a

## TinkerCad – Domača naloga DN2-VP2:

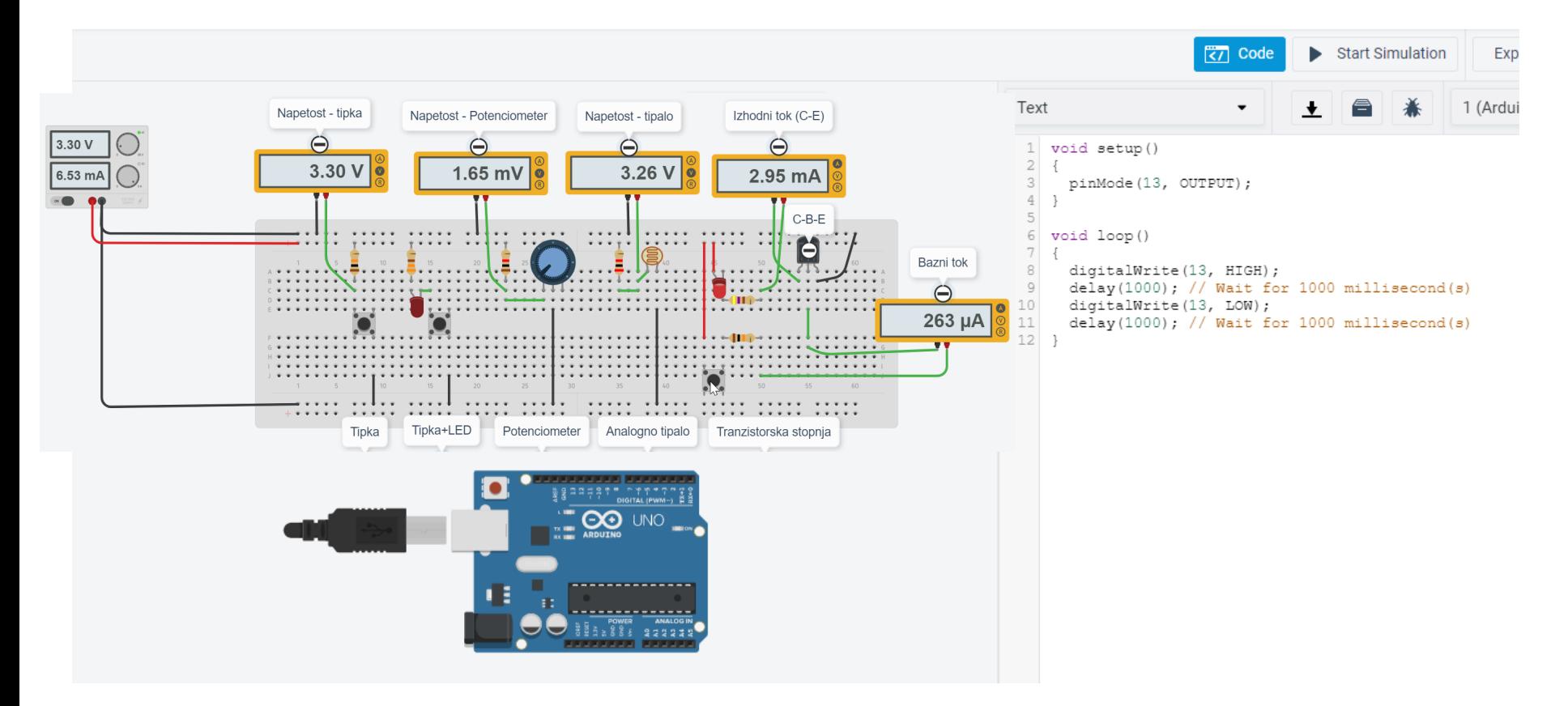

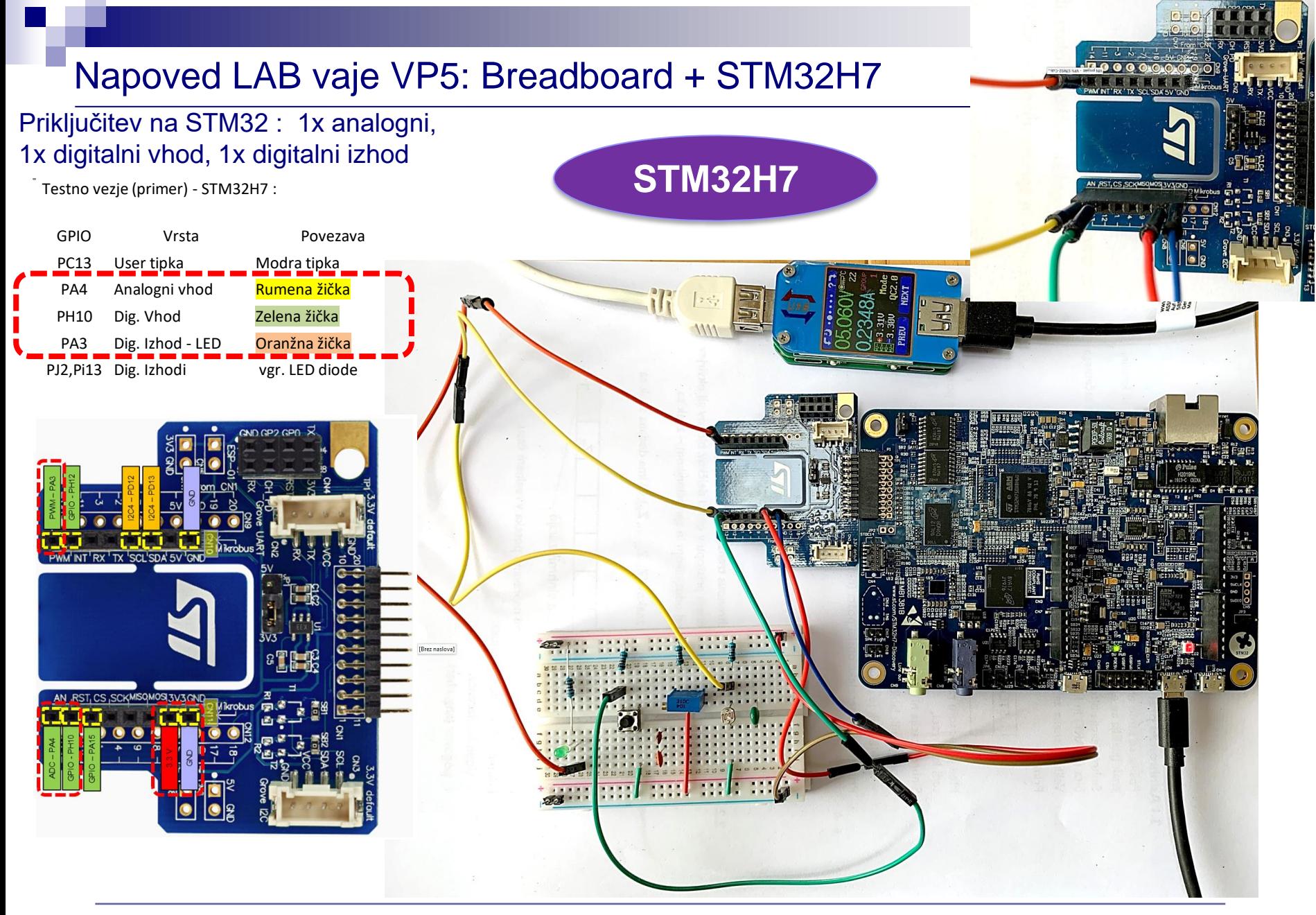

### Napoved LAB vaje VP5: Breadboard + STM32F4

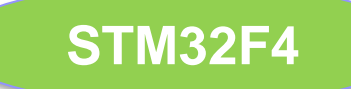

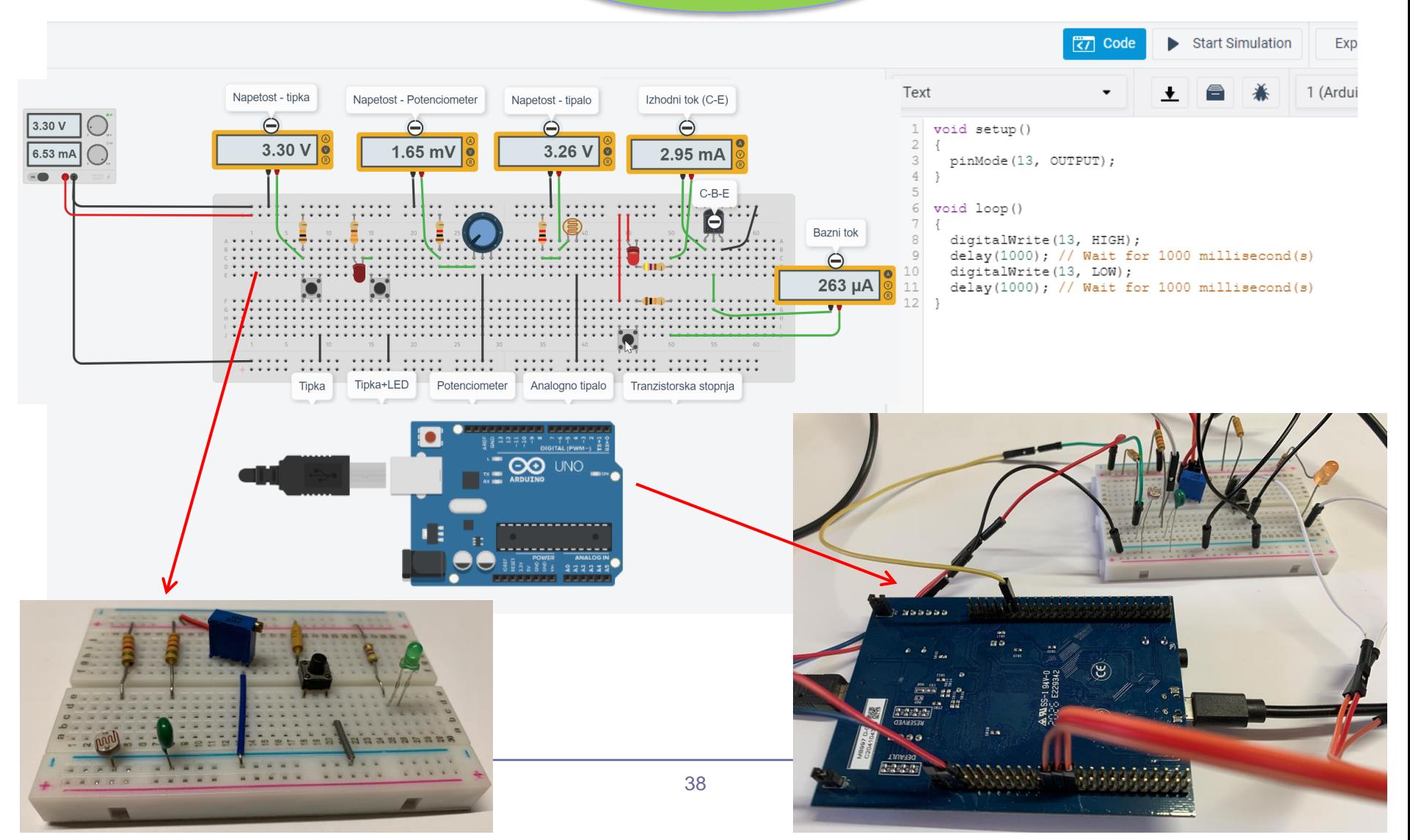

## VIN Projekt Arduino – Primeri iz l. 19/20 Arduino projekt, **TinkerCad** Avtomatski dozirnik Arduino projenti,<br>Kontrola centralne kurjave Vhodno izhodne naprave Mini Piano Temperatura boilerja Temperatura vode v peči <sub>eratura zgornjega nadstropi</sub> emperatura spodnjega nadstro Sledenje SENZOR ZA ZAPORNICO Varnostni sistem za preprečitev zaprtja parkirne zapornice v primeru, da je pod njo objekt. *r*edba VIN - LV 39 © Rozman,Škraba, FRI